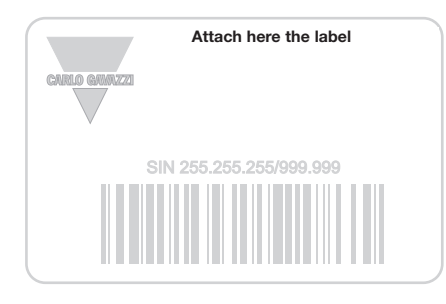

 $1\sqrt{2}$ 

 $\boxed{3}$   $\boxed{4}$ 

 $\boxed{5}$   $\boxed{6}$ 

 $\boxed{7}$   $\boxed{8}$ 

 $\boxed{9}$   $\boxed{0}$ 

 $\boxed{4}$ 

**CARLO GAVAZZI** 

**Write here the location**

 $\bullet\hspace{0.1cm} \bullet\hspace{0.1cm}\bullet\hspace{0.1cm}\bullet\hspace{0.1cm}$  $1\overline{2}$  $3) 4$  $56$  $\boxed{7}$  $9$  0  $\Theta$  # CARLO GAVAZZI

◈

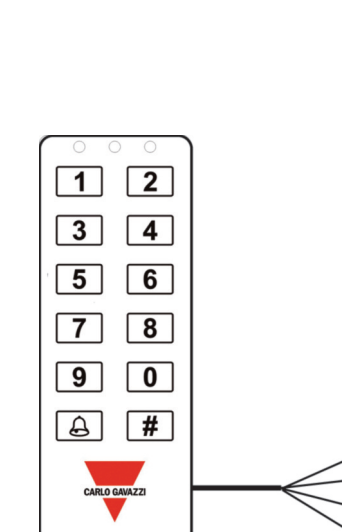

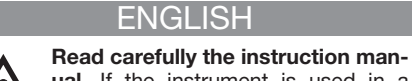

make sure that the connections are correctly that carried out in order to avoid any malfunctioning instrument clean, use a slightly damp cloth; do not use any abrasives or solvents. We recommend to disconnect the instrument before cleaning it.

**WARNING:** join or divide the modules ONLY when they're NOT power supplied.

n **SUPPLY SPECIFICATIONS Power supply** 9-17 V DC. **Current consumption** Max. 100 mA.

#### ■ **DUPLINE<sup>®</sup> SPECIFICATIONS Voltage** 8.2 V. **Maximum Dupline® voltage** 10 V. **Minimum Dupline<sup>®</sup> voltage** 4.5 **Maximum Dupline® current** 2 mA.

### n **GENERAL SPECIFICATIONS**

**Address assignments/channel programming** If it is used with the SH2WEB24 the address assignment is automatic: the controller (Specific Identification Number) that has to be red/green LEDs. The behaviour of the three LEDs is user configurable. Built-in buzzer. **temperature** -30° to -80°C (-22° to -112°F).

#### n **MODE OF OPERATION**

BACC-KEYPAD-DC-U is a flexible keypad for one). If the keypad is activated typing a contyped in a row, the keypad will be blocked for 1 factory default. are stored in the memory positions from 1 to 28. **The pre-programmed code is 1234 for pos 1.** Codes can be programmed/changed or deleted by using the MasterCode (MC): the MC is by default 4711.

**Codes – overview - BACC-KEYPAD-DC-U**

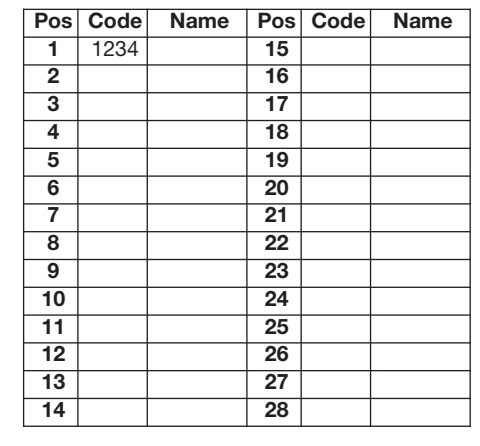

The codes may contain numbers from 0-9 and (approved code) is as follows: they can be any length up to 8 digits.

manner not specified by the produc-For more codes repeat from step 2. Exit prorecognises the module through the SIN Code (SC). These locations contain the config-CTRL-230, the channels have to be pro-**Servicecode (SC)** 12347890, placed in loca-LEDs, one yellow and two dual colour location 00. **Short overview** The MC is for pro**perature** -15° to -60°C (+5° to -76°F). **Storage** gives additional access to the extended memfrom location 01 to location 06. These memory MC gives access to the normal memory posi**time-out expires.**

firmed code (code followed by #, e.g. 1234#), **Example** You want to change both the SC and the yellow and the green LEDs are lit for the the MC. Apply power to the keypad. Within 10 activation time and the buzzer replies with two seconds, type the SC and modify the SC as short beeps. If the code is not confirmed, the described in the examples below. The green red LED is lit shortly and the buzzer replies with LED is still lit. Modify the MC as described in a short and a long beep. Additionally the the examples below. Now the keypad has new buzzer, the green and the red LEDs can be acti-SC and MC. Press #, this exits the program-

> 12347890#01#151618#151618##. **Example 3** normally OFF. When the accepted code is and up will activate address B3. The keypad Reset the keypad to factory defaults: Power ON, 12347890#0250##. **Example 4** Changing the MC (mastercode) to 5643, and the SC (ser-

vicecode) to 1357: Power ON, 12347890#00#5643#01#1357#1357##.

See the function codes in the tab "Configuration of the Keypad".

**1) Explanation to table location 02. LED indication** (default = 31) There are three LEDs on the keypad, a yellow and two dual colour LED where red is used for the middle one and gree for the one to the right. From default, the yello LED is lit when NORMAL mode is active (whe power is applied, and no keys are pressed When a key is pressed, the yellow LED blinl (switches off momentarily), and the buzze beeps. ACTIVE mode is the state when the ke pad gives a response, e.g. when the corred code is entered. By choosing other values the memory location 02, other LED combina tions can be achieved. The nn (table) and th LED indication for NORMAL and ACTIV

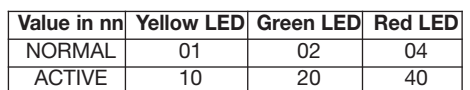

MC and # (green LED is lit). 2) Key in the pos nr add together the values in the table above, and defined in location 03. If toggle mode is set to beeps for the 'low' positions, and 1 short beep and # (from 1 to 28, yellow and green LEDs are insert this sum in location 02. **Example 1** NOR-4711#2#345678# followed by #. The code condition). Entering the value into the keypad: **Changing a code** Follow the above – just over-**Example 2** NORMAL green and ACTIVE red. write the code. Example:  $4711\text{\#}2\text{\#}897\text{\#}$  fol- Values from the table,  $02 + 40 = 42$ . Entering lowed by #. The code 897 is now active, placed the value into the keypad: power OFF, power ly exit 10 sec after the last key is pressed. Changing the value gives other time values Alternatively press #. **Advanced options in the** from 1 to 99 seconds. If the value written is 00, on and all other in o

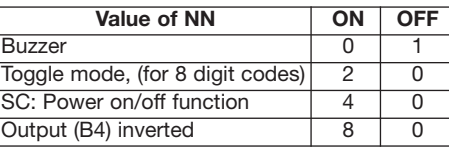

#### **Configuration of the Keypad:**

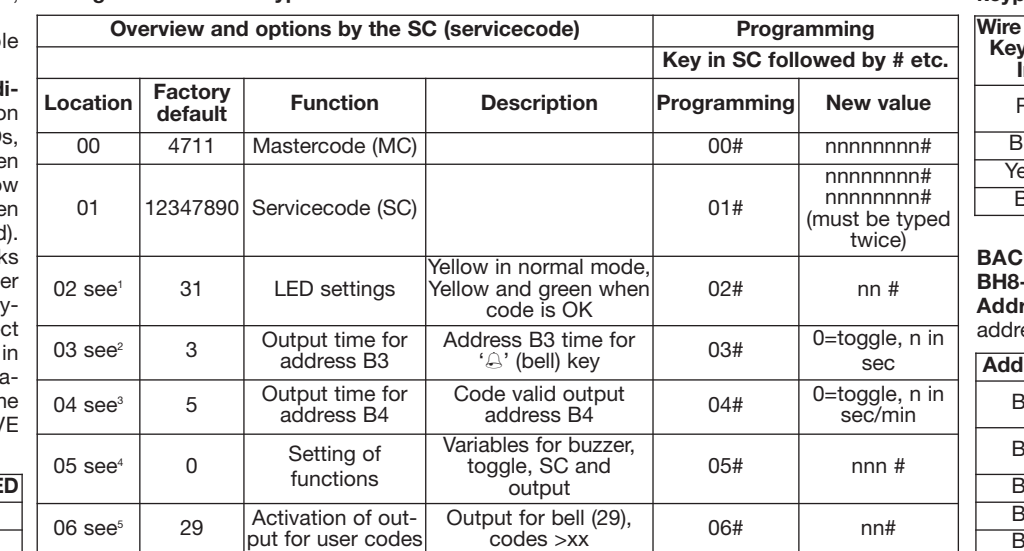

ual. If the instrument is used in a lit). 3) Key in the code and # (from 1 to 8 digits). MAL yellow and ACTIVE yellow and green. will set the output B4 'ON' until next time a maid is not allowed to access the basement. er, the protection provided by the gramming mode by pressing #. You may also location 02=31 (Add 01+10+20). (01= yellow timed output. In smart-house applications, set ment. When any of the three members of the instrument may be impaired. Maintenance: wait 10 seconds which is the time-out period LED in NORMAL condition); (10= yellow LED in this value to 'OFF'. SC: Power ON/OFF func- family enters the house, the alarm for the whol or damage to the instrument. To keep the 345678 is now active, placed in pos 2. power OFF, power ON, type SC#02#31##. keypad. If set to 'OFF', the keypad must be still active. How to achieve this The houseinserted in the SH tool. If it used with the BH8- skilled installer. The default values are: **address B4 output time** (Default = 5 seconds) default, the output B4 is activated whenever a grammed by the BGP-COD-BAT. Indications 3 tion 01. Mastercode (MC) 4711, placed in active for a time period defined in location 04. position the code is placed. Example: the Degree of protection IP 67. Operating tem- tions 1-28, where the user code is placed. SC and 100 seconds. Entering a value between accepted will activate address B4 for a time Humidity (non-condensing) 100%. Number of keypad. As default (can be modified - see Examples You want an output that is active for period set in location 03. A value between 1 wires 4-wire cable, 8 m length. Approvals CE. explanation 4 below), the entering of the SC 3 seconds: SC#04#3##. You want an output and 28 can be placed in location 06. applications in very different fields: when it is **SC once, you may continue modifying con- tions. 4) Explanation to location 05. Buzzer, the code's position in the code list. Let us** working properly the yellow LED is lit (the left **figurations until the last # is pressed, or toggle, SC, output B4** Default 05=00: Buzzer assume that you have codes placed in position that exits programming. Example: ACTIVE condition); (20= green LED in ACTIVE tion If this is set to 'ON', the SC can be entered house is disarmed. When the housemaid enters in pos 2. The old code is deleted (overwritten). ON, type SC# 02# 42##. Example 3 NORMAL will switch ON for a time period, and back OFF table 'Codes – overview'), you can select that Deleting a code Follow the above. In step 3 nothing and ACTIVE yellow. Values from the again when the time expires. (Set in location e.g. the last 10 places give access to the whole just press # - then the key is deleted. Example: table, 00 + 10 = 10. Entering the value into the 04). If wanted, the output can be inverted by house, except for the basement. The codes 4711 # 2 # #. The code in place 2 is now deleted. Keypad: power OFF, power ON, type adding the value '8' to the location 05. In from position 1 to 18 (low) will arm and disarm Delete all codes Key in the MC# 2500# - all SC#02#10##. 2) Explanation to location 03. smart-house applications, leave this value as the full alarm system. The codes placed from user codes in positions 1-28 are then deleted. Time duration of output address B3 (Default 'normally OFF'! Examples Buzzer ON, toggle position 19 to 28 (high) will disarm the alarm, Example: 4711# 2500#. All user codes are now = 3 seconds) When the bell button ( $\triangle$ ) is mode ON and output inverted is wanted: but the zone alarm for the basement is still deleted. Exit the programming mode Timeout pressed and released, the output address B3 is Buzzer=0, toggle=2 and inverted output =8. active. Configuring the keypad for this examis 10 sec. Programming mode will automatical- active for a time period defined in location 03. Write the sum (0+2+8=10) in location 05 **ple** Write the value 18 in location 06: **BACC-KEYPAD-DC-U Keypad** The advanced the button acts as a toggle switch; first time powering off the keypad is wanted: Buzzer=0 for codes placed in position 19-28. options are stored in a second memory area pressed, B3 is ON, next time pressed B3 is and SC=4. Write the sum (0+4=4) in location locations are accessed by using the Service SC). Output active for 7 seconds: SC#03#07##. Programming of the behaviour of the outuration setup, and should only be altered by a **3) Explanation to location 04. Duration of** puts act in the following two manners: 1) By gramming/deleting/changing the user codes. seconds, or from 1 to 99 minutes. Entering a placed in locations 02, 03 and 04. A housemaid ory locations 01 to 06, in order to configure the minutes. Entering 0 results in toggle switching. pressed, will activate output B3 for the time **must be done within a time-out of 10 sec-**that is active for 15 minutes: SC#04#115##. Depending of the value, one of the two onds after power-on. After having used the Use default value for smart-house applica- addresses (B3 or B4) will activate, according to Values from the table, 01 + 10 + 20. Default in code is accepted. All other codes will give a Therefore the zone alarm is active in the base-OFF. Examples: (see \* above for entering the 05: SC#05#04##. **5) Explanation to pos 06.** Output acting as a toggle switch: SC#03#00##. **puts B3 and B4** Default 04 = 29 The two out-When a correct entry code is typed, the B4 is code is accepted. It does not matter in which This time period can be altered from 1 to 100 entrance codes for three family members are value from 1 to 100 results in delays between 1 has a code placed in position 05. All codes 101 and 199 results in delays between 1 and 99 period. 2) By default, the bell key  $(\triangle)$ , when 'ON', any codes selected with 8-digit numbers for the 'high' positions. Example The housewithout having the need of powering off the her code, the alarm for the basement zone is powered OFF before the SC is entered. **Output** maid's code is placed as a code in second part **(B4) inverted** By default, the output is normal-of codes entered, e.g. in pos. 19. As you have ly OFF. When a code is accepted, the output 28 places for codes all in all (as shown in the SC#05#10##. For smart-house use, buzzer is SC#06#18## This will activate output B4 for ON, and the possibility to change SC without codes placed in position 1-18, and output B3 07, 14 and 21 of the code list.

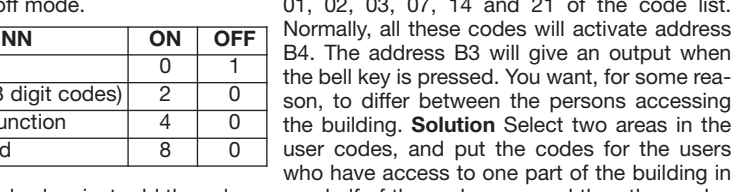

Programming the user codes 1) Key in the To achieve the wanted LED combinations, just entered, the output goes on for the time period will differ the two entries by sounds: 2 short

vated directly by programming them with the ming mode (or wait 10 seconds). **Reset** Power To achieve numerical value, just add the values one half of the code area, and the other codes configuration software. If 4 wrong codes are ON, SC # 0250 # - The keypad is set back to in the table. E.g. buzzer on, toggle mode and for the users in the other code area. Then select minute (red LED flashing). After this minute, **Examples** (Assuming the SC is 12347890). **Buzzer** The internal buzzer makes a sound in the wanted number in the location 06. In the new attempts can be made. The access codes **Example 1** Changing the MC to 47889: Power different situations when the address is OFF. above example, if the number selected is 12, ON, 12347890#00#47889##. **Example 2** When this address is ON, the buzzer is silent in the codes below position 12 will activate Changing the SC to 151618: Power ON, all situations. Toggle mode The output (B4) is address B4, and the codes from position 12 output (B4) inverted, just add 0, 2 and 8 (=10). the 'diversion line' in the code list by entering ccess to one part of the building in

these codes will activate address

**Solution** Select two areas in the

#### **Installing your new BACC-KEYPAD-DC-U keypad**

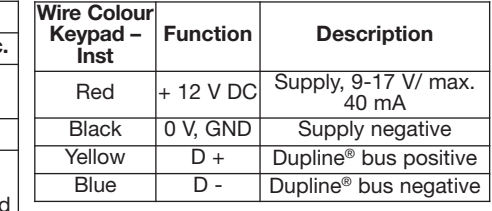

**BACC-KEYPAD-DC-U connected to the BH8-CTRLX-230 Addresses used by the keypad** (Fixed

esses, cannot be altered).

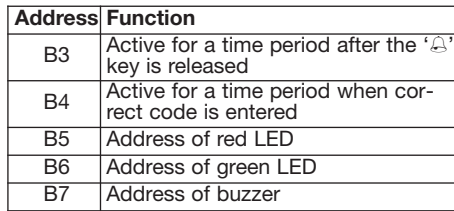

**MANUAL BACC-KEYPAD-DC-U code 15-029-460 / 121112** http://www.carlogavazzi.com/ CARLO GAVAZZI

Red - Black

Blue

 $\rightarrow$ 

SIN 255.255.255/999.999 **Appliquer l'étiquette ici**

**CARLO GAVAZZI** 

**Ecrivez ici l'emplacement**

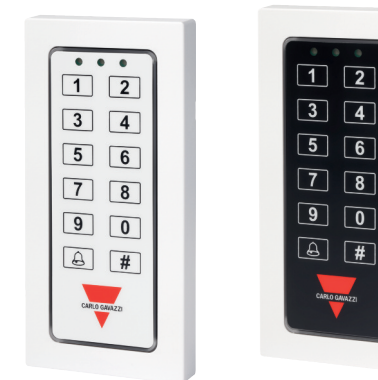

◈

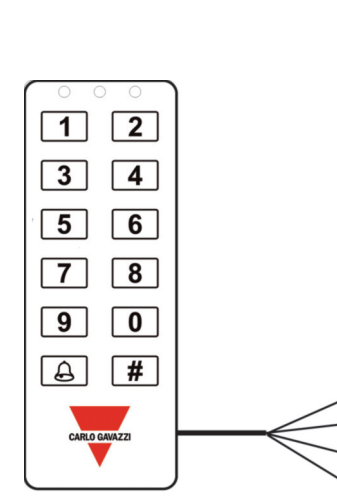

**MANUAL BACC-KEYPAD-DC-U code 15-029-460 / 121112** http://www.carlogavazzi.com/ CARLO GAVAZZI

- Black

res de 0 à 9.

**FRANCAIS Lire attentivement le manuel de l'utilisateur.** Si l'appareil est utilisé dans des conditions différentes de celles

peut être compromis. **Entretien:** s'assurer que les connexions sont réalisées correctement dans le but d'éviter toutes fautes ou endommagements de l'appareil. Pour nettoyer l'instrument, utiliser un chiffon humide; ne pas utiliter le dispositif avant de procéder au nettoyage.

**ATTENTION:** assembler ou dissocier les modu- simplement le code. Exemple 4711# 2# 897 # les UNIQUEMENT s'ils ne sont pas alimentés. n **CARACTÉRISTIQUES D'ALIMENTATION Alimentation** 9-17 V CC. **Consommation de courant** 100 mA maxi.

n **CARACTÉRISTIQUES DUPLINE® Tension** 8,2 V. **Tension Dupline® maxi** 10 V. **Tension Dupline® min** 4,5 V. **Courant Dupline® maxi** 2 mA.

# n **CARACTÉRISTIQUES GÉNÉRALES**

**Attribution des adresses /programmation des adresses** Lorsqu'on utilise le relais de sorreconnaît le relais grâce au code d'identification spécifique (SIN) à saisir par l'utilisateur dans le logiciel SH. Lorsqu'on utilise le relais de programmer les adresses avec la console BGP-COD-BAT. **Signalisation** par 3 LED: une **protection** IP 67. **Température de fonctionnement** -15° à -60°C (-15° à -76°F). **Température de stockage** -30° à -80°C (-22° à -112°F). **Humidité** (pas de condensation) 100%. **Nombre de fils** Câble 4-fils, longueur 8 m. **Homologations** CE.

#### $\blacksquare$  **MODE DE FONCTIONNEMENT**

BACC-KEYPAD-DC-U est un pavé numérique convivial, destiné à des applications dans les domaines les plus variés. Dans des conditions de marche normales, la LED jaune est allumée (gauche). Lors de l'activation d'un code confirmé (code suivi de #: par exemple, 1234#), les LED jaune et verte s'allument pendant la durée d'activation et l'avertisseur émet deux bips courts. En l'absence de confirmation, la LED rouge s'allume brièvement et l'avertisseur émet un bip long et un bip court. En outre, l'avertisseur et les LED verte et rouge peuvent être directement activés en activant leurs adresses correspondantes. Si un code erroné est saisi quatre fois en suivant, le pavé numérique est bloqué pendant une minute (clignotement de la LED rouge). Après cette minute, vous pouvez tenter de saisir un nouveau code. Les codes d'accès sont mémorisés aux positions 1 à 28. **À la livraison, le code 1234 est programmé en position 1.** Les codes peuvent être programmés/modifiés ou supprimés à l'aide du code maître (MC): le code maître par défaut est 4711.<br>Code:

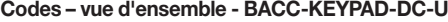

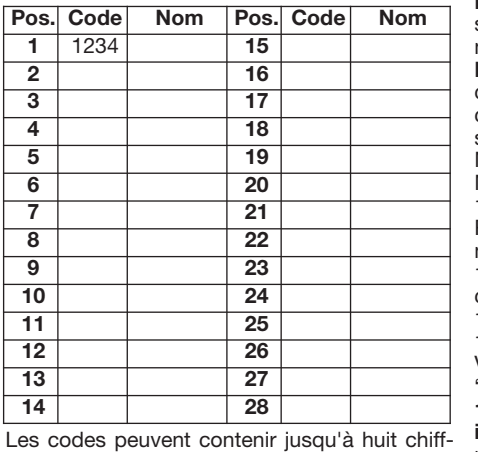

spécifiées par le fabricant, le niveau 8 chiffres). Pour configurer des codes suppléde protection prévu par l'instrument mentaires, répétez la procédure à partir de l'éser d'abrasifs ou de solvants. Il faut déconnec- suivi de #. Le code 345678 est maintenant actif LED des modes NORMAL et ACTIF (code tie avec le contrôleur SH2WEB24, l'attribution **tion** La temporisation est de 10 secondes. Le des adresses est automatique: le contrôleur mode de programmation s'éteint automatiquesortie avec le contrôleur BH8-CTRL-230, il faut **BACC-KEYPAD-DC** Les options avancées LED jaune et deux LED bicolores rouge/verte. de mémoire sont accessibles à l'aide du code Le comportement des 3 LED est configurable de service (SC). Ces positions comprennent le par l'utilisateur. Ronfleur incorporé. **Indice de** paramétrage de la configuration et ne doivent tion, suivi de # (1 à 28; les LED jaune et verte s'allument). 3) Saisissez le code, suivi de # (1 à tape 2. Pour quitter le mode de programmation, appuyez sur #. Vous pouvez également attendre 10 secondes. Cette durée correspond à la programmation. Exemple 4711#2#345678# et se situe en position 2. **Modification d'un** accepté) sont les suivantes: **code** Suivez la procédure ci-dessus; écrasez suivi de #. Le code 897 est maintenant actif et se situe en position 2. L'ancien code est supprimé (écrasé). **Suppression d'un code** Suivez la procédure ci-dessus. À l'étape 3, appuyez simplement sur #. La touche est alors supprimée. Exemple 4711# 2 # #. Le code situé en position 2 est maintenant supprimé. **Suppression de tous les codes** Saisissez MC# 2500#: tous les codes d'utilisateur en positions 1 à 28 sont alors supprimés. Exemple 4711# 2500#. Tous les codes d'utilisateur sont maintenant supprimés. **Quitter le mode de programma**ment dix secondes après l'activation de la dernière touche. À la place, vous pouvez appuyer sur #. **Options avancées du pavé numérique** sont mémorisées dans une seconde zone de mémoire, de la position 01 à 06. Ces positions être modifiées que par un installateur qualifié. Par défaut, les valeurs sont les suivantes: **Code de service (SC)** 12347890, en position 01. **aperçu** Le code maître sert à programmer/sup-28, où se situent les codes d'utilisateur. Le positions de mémoire étendues 01 à 06, en vue **pouvez continuer de modifier les configurapour la dernière fois ou jusqu'à ce que la temporisation expire. Exemple** Vous souhaitez modifier le code de

service et le code maître. Mettez le pavé numésecondes, saisissez le code de service et pavé numérique dispose d'un nouveau code Vous souhaitez que la sortie soit active pendant ne importance. Exemple Les codes d'entrée de service et d'un nouveau code maître. Appuyez sur # pour quitter le mode de programmation (ou attendez 10 secondes).

**Réinitialisation** Mettez sous tension et saisissez SC # 0250 #. Les réglages d'usine du pavé numérique sont alors rétablis.

**Exemples** (en supposant que le code de service est 12347890). **Exemple 1** Modification du code maître en 47889: mettez sous tension et saisissez 12347890#00#47889##. **Exemple 2** Modification du code de service en 151618: Mettez sous tension et saisissez 12347890#01#151618#151618##. **Exemple 3** Restauration des réglages d'usine du pavé numérique: Mettez sous tension et saisissez 12347890#0250##. **Exemple 4** Modification du code maître en 5643 et du code de service en 1357: Mettre sous tension, 12347890#00#5643#01#1357#1357##. Voir les codes de fonction dans le tableau "Configuration du pavé numérique". **1) Explication de la position de tableau 02, indication par LED** (Défaut = 31) Le pavé numérique comprend trois LED: une jaune et deux à double couleur (rouge pour la LED du

verte s'allume). 2) Saisissez le numéro de posi-MAL est actif (lorsque le dispositif est sous tentemporisation prévue pour quitter le mode de vous pouvez définir d'autres combinaisons de sion et qu'aucune touche n'est activée). Lors de l'activation d'une touche, la LED jaune clignote (s'éteint momentanément) et l'avertisseur sonore émet un signal. En mode ACTIF, le pavé numérique émet une réponse (par exemple, lorsque le code correct est saisi). En modifiant les valeurs en position de mémoire 02, LED. La valeur en nn (tableau) et l'indication par

primer/modifier les codes d'utilisateur. Il donne position 03. Vous pouvez modifier cette valeur accès aux positions de mémoire normales 1 à pour régler d'autres durées comprises entre 1 code de service donne en outre accès aux touche sert alors d'interrupteur à bascule: à la de la configuration du pavé numérique. **Par** la seconde, elle est désactivée. Exemples (cf. \* **défaut (possibilité de modification –** voir ci-dessus pour la saisie du code de servi**doit être saisi dans un intervalle de 10** SC#03#07##. Sortie servant d'interrupteur à **secondes après la mise sous tension. Après** bascule: SC#03#00##. **3) Explication de la avoir utilisé une fois le code de service, vous position 04, durée du temps de sortie de l'ations jusqu'à ce que la touche # soit activée** code d'entrée correct, l'adresse B4 est active rique sous tension. Dans un intervalle de 10 sation de 1 à 100 secondes. La saisie d'une modifiez celui-ci comme décrit dans les exem-temporisation de 1 à 99 minutes. La saisie de la ples ci-après. La LED verte est toujours allu-valeur 0 active la fonction d'interrupteur à bas**valeur sur OFF (inactive). Code de service,** tension, saisir SC# 02# 42##. **Exemple 3** Afin d'obtenir les combinaisons de LED souhaitées, il vous suffit d'additionner les valeurs du tableau ci-dessus et d'insérer la somme en position de mémoire 02. **Exemple 1** LED jaune en mode NORMAL, et LED jaune et verte en mode ACTIF Valeurs du tableau: 01 + 10 + 20. Valeur par défaut en position 02 = 31 (additionner 01+10+20). (01=LED jaune en mode NOR-MAL). (10=LED jaune en mode ACTIF). (20=LED verte en mode ACTIF). Saisie de la valeur sur le pavé numérique: Mettre hors tension, remettre sous tension, saisir SC#02#31##. **Exemple 2** LED verte en mode NORMAL et LED rouge en mode ACTIF Valeurs du tableau:  $02 + 40 = 42$ . Saisie de la valeur sur le pavé 10. Saisie de la valeur sur le pavé numérique: Mettre hors tension, remettre sous tension, saisir SC#02#10##. **2) Explication de la position 03, durée de l'adresse de sortie B3** (défaut = 3 s) Lorsque vous appuyez sur le symbole de la et 99 secondes. Si la valeur saisie est 00, la première activation, l'adresse B3 est activée; à **dresse B4** (défaut = 5 s) Lors de la saisie d'un pendant la durée définie en position 04. Cette durée peut être réglée entre 1 et 100 secondes ou entre 1 et 99 minutes. La saisie d'une valeur comprise entre 1 et 100 entraîne une temporivaleur comprise entre 101 et 199 entraîne une **Valeur en nn LED jaune LED verte LED rouge**  $NORMAL$  01 ACTIF 10 20 40

d'utilisateur

**tisseur sonore, mode à bascule, code de service, adresse de sortie B4** Défaut 05=00: avertisseur activé et les autres fonctions en mode inactif.

Pour obtenir la valeur numérique, il vous suffit exemple, avertisseur activé, mode à bascule et **Valeur de NN ON OFF**

**(actif)**

**(inactif)**

durée (valeur réglée en position 04). Si vous le **valeur «normalement inactive» !** Avertisseur **1988** Mode à bascule (codes à  $\begin{vmatrix} 2 & 0 \\ 0 & 2 \end{vmatrix}$ Code de service, fonction Code de service, ionction<br>avec mise sous/hors tension  $\begin{vmatrix} 4 & 0 \\ 0 & 0 \end{vmatrix}$ Sortie (B4) inversée  $\begin{array}{|c|c|c|c|c|c|c|c|c|} \hline \end{array}$  8 0

mée. Modifiez le code maître comme décrit cule. Exemples Vous souhaitez que la sortie défaut, la sortie B4 est activée à chaque accepdans les exemples ci-après. Désormais, le soit active pendant 3 secondes: SC#04#3##. tation d'un code. La position du code n'a aucudevoir mettre le pavé numérique hors tension : codes en positions 1 à 18, et la sortie B3 pour SC#05#10##. En vue d'une application smart-Avertisseur=0 et code de service=4. Saisissez la somme (0+4=4) en position 05: SC#05#04##. **5) Explication de la position 06, programmation du comportement des sorties B3 et B4** (Défaut: 04 = 29) Les deux sorties se comportent des deux manières suivantes: 1) Par

Programmation des codes d'utilisateur 1) milieu et vert pour la LED à droite). Par défaut, 15 minutes: SC#04#115##. Utilisez la valeur des trois membres d'une famille sont situés aux Saisissez le code maître, suivi de # (la LED la LED jaune est allumée lorsque le mode NOR- par défaut pour les applications smart- positions 02, 03 et 04. Une aide ménagère a un Code maître (MC) 4711, en position 00. Bref cloche (A) et relâchez la touche, l'adresse de saisi. Sortie (B4) inversée Par défaut, la sortie ménagère est situé dans le second groupe des cf. explication 4 ci-après), le code de service ce). Sortie active pendant 7 secondes: Exemples Pour avertisseur activé, mode à l'ensemble du système d'alarme. Les codes **house. 4) Explication de la position 05, aver-** code situé en position 05. Tous les codes acceptés activent l'adresse B4 pendant un certain temps. 2) Par défaut, la touche avec le symbole de la cloche (A), lorsqu'elle est enfoncée, active la sortie B3 pendant la durée définie en position 03. Une valeur comprise entre 1 et d'additionner les valeurs dans le tableau. Par 28 peut être entrée en position 06. Selon la valeur, l'une des deux adresses (B3 ou B4) sortie (B4) inversée: additionnez 0, 2 et 8 (=10). s'active, conformément à la position du code dans la liste des codes. Supposons que vous avez des codes situés aux positions 01, 02, 03, 07, 14 et 21 de la liste des codes. Normalement, tous ces codes activent l'adresse B4. L'adresse B3 génère une sortie lorsque la touche avec le symbole de la cloche est enfoncée. Pour des raisons personnelles, vous souhaitez distinguer les personnes qui ont accès à l'immeuble. **Solution** Sélectionnez deux groupes Avertisseur L'avertisseur interne émet un parmi les codes d'utilisateur et répartissez les signal sonore dans différentes situations codes des utilisateurs qui ont accès à une parlorsque l'adresse est inactive. Lorsque cette tie de l'immeuble dans l'un des groupes et les adresse est active, l'avertisseur reste silencieux autres codes dans l'autre groupe. Sélectionnez dans toutes les situations. Mode à bascule La ensuite la «ligne de distinction» dans la liste sortie (B4) est normalement inactive. Lorsque le des codes en saisissant le numéro souhaité en code accepté est saisi, la sortie est active pen- position 06. Dans l'exemple ci-dessus, si le dant la durée définie en position 03. Si le mode numéro sélectionné est 12, les codes en desà bascule est réglé sur ON (activé), tous les sous de la position 12 active l'adresse B4, tancodes sélectionnés à partir de nombres à huit dis que les codes à partir de la position 12 chiffres activent l'adresse de sortie B4 jusqu'à incluse active l'adresse B3.Le pavé numérique ce qu'un prochain code soit accepté. Tous les distingue les deux saisies par deux signaux autres codes produiront une sortie temporisée. sonores différents: deux bips brefs pour les numérique: Mettre hors tension, remettre sous **Dans les applications smart-house, réglez la** positions «basses» et un bip bref pour les positions «hautes». **Exemple** L'aide ménagère ne Aucune LED en mode NORMAL et LED jaune **fonction avec mise sous/hors tension** Si doit pas avoir accès à la cave. Aussi, l'alarme en mode ACTIF Valeurs du tableau: 00 + 10= cette fonction est réglée sur ON (active), le locale est-elle active à la cave. Lorsque l'un des code de service peut être saisi sans qu'il ne autres membres de la famille rentre à la maison, soit nécessaire de mettre le pavé numérique l'alarme est désactivée pour toute la maison. hors tension. Si la fonction est réglée sur OFF Lorsque l'aide ménagère saisit le code, l'alarme (inactive), la pavé numérique doit être mis hors locale de la cave reste active. Pour ce faire, tension avant que le code de service ne soit **procédez comme suit:** Le code de l'aide sortie B3 est active pendant la durée définie en est normalement inactive. Lors de l'acceptation codes saisis (par exemple, en position 19). Vu d'un code, la sortie s'active pendant un certain que vous disposez au total de 28 positions temps et se désactive à l'expiration de cette pour les codes (comme indiqué dans le tableau «Codes – vue d'ensemble», vous pouvez défisouhaitez, vous pouvez inverser la sortie en nir, par exemple, que les 10 dernières positions ajoutant la valeur '8' en position 05. Dans les donnent accès à toute la maison, exception applications smart-house, laissez cette faite de la cave). Les codes des positions 1 à 18 (positions «basses») activent et désactivent bascule et sortie inversée: Avertisseur=0, mode des positions 19 à 28 (positions «hautes») désà bascule=2 et sortie inversée=8. Saisissez la activent le système d'alarme, mais l'alarme somme (0+2+8=10) en position 05: locale de la cave reste active. **Configuration du pavé numérique selon cet exemple** house, l'avertisseur est activé et vous souhai- Saisissez la valeur 18 en position 06: tez pouvoir modifier le code de service sans SC#06#18##. Cela active la sortie B4 pour les

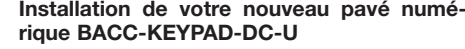

les codes en positions 19 à 28.

**Couleur du fil Pavé**

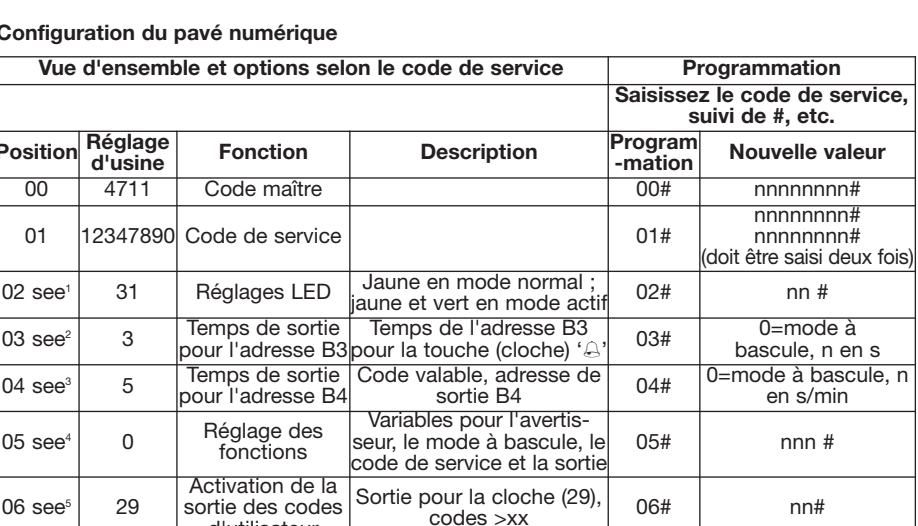

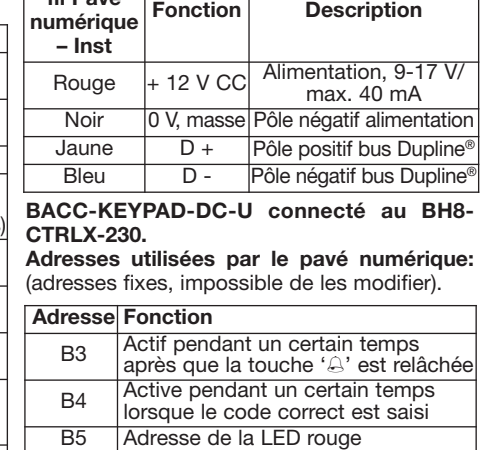

B6 Adresse de la LED verte B7 Adresse de l'avertisseur

 $Confi$ 

**Aplique la etiqueta aquí** cnrlo gav SIN 255.255.255/999.999

**CARLO GAVAZZI** 

**Escriba aquí la ubicación**

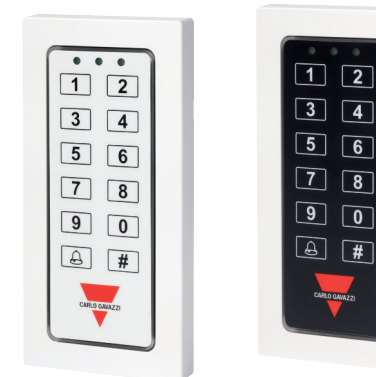

◈

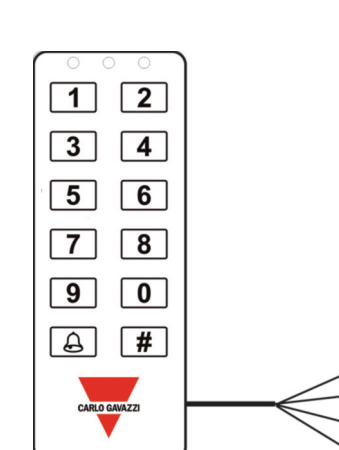

**MANUAL BACC-KEYPAD-DC-U code 15-029-460 / 121112** http://www.carlogavazzi.com/ CARLO GAVAZZI

**ESPANOL** 

# **Lea atentamente este manual de instrucciones.** Si el equipo se utiliza de forma no especificada por el fabritar un funcionamiento incorrecto o que el equiun trapo humedecido, no utilice abrasivos ni equipo antes de limpiarlo.

**ATENCIÓN:** unir o separar los módulos SÓLO cuando NO estén alimentados.

n **ESPECIFICACIONES DE ALIMENTACIÓN Alimentación** 9-17 V CC. **Consumo de corriente** Máx. 100 mA.

#### n **ESPECIFICACIONES DE DUPLINE® Tensión** 8,2 V. **Tensión máxima Dupline®** 10 V. **Tensión mínima Dupline®** 4,5 V. **Intensidad máxima Dupline®** 2 mA.

#### n **ESPECIFICACIONES GENERALES**

**Asignación de direcciones/programación de canales** Si se utiliza con el SH2WEB24, la asignación de direcciones es automática: el controlador reconoce el módulo a través del SIN (número de identificación específico) que debe introducirse en la herramienta SH. Si se utiliza con el BH8-CTRL-230, los canales deben programarse con el BGP-COD-BAT. **Indicaciones** 3 LED, un LED amarillo y dos LED duales de color rojo/verde. El usuario puede configurar el comportamiento de los tres LED. Zumbador incorporado. **Grado de protección** IP 67. **Temperatura de trabajo** -15° a -60°C (+5° a -76°F). **Temperatura de almacenamiento** -30° densación) 100%. **Número de hilos** Cable de 4 hilos, 8 m de longitud. **Aprobaciones** CE.

#### n **MODO DE FUNCIONAMIENTO**

BACC-KEYPAD-DC es un teclado flexible para confirmado (código seguido de #, p. ej. 1234#), el tiempo de activación y el zumbador responde con dos tonos breves. Si no se confirma, el LED rojo se enciende brevemente y el zumbador responde con un tono corto y otro largo. El **de tiempo.** zumbador y los LED verde y rojo se pueden activar también directamente activando sus direcciones correspondientes. Si se introducen de 10 segundos, introduzca el SC y modifique quedará bloqueado durante 1 minuto (LED rojo siguientes. El LED verde continúa encendido. intermitente). Después de ese minuto se pueacceso se almacenan en las posiciones de la nuevo SC y un nuevo MC. Pulse # para salir del memoria de 1 a 28. **A la entrega, el código** modo de programación. (O espere 10 segun-**1234 está programado en la pos. 1.** Los códigos se pueden programar/cambiar o borrar mediante el uso del Master Code (MC): el MC por defecto es 4711.

**Códigos – descripción - BACC-KEYPAD-DC-U Pos. Código Nombre Pos. Código Nombre 1** 1234 **15 2 16 3 17 4 18 5 19 6 20 7 21 8 22 9 23 10 24 11 25 12 26 13 27 14 28**

cante, la protección dotada al equipo del paso 2. Salga del modo de programación El nn (tabla) y la indicación de los LED para los puede resultar dañada. **Mantenimiento:** pulsando#. También puede esperar 10 segun-Asegúrese de que el montaje de los módulos dos, que es el intervalo de tiempo de salida de son los siguientes: extraibles y de las conexiones relevantes se ha la programación. Ejemplo 4711#2#345678# llevado a cabo correctamente, con el fin de evi-seguido de #. Ahora el código 345678 está po resulte dañado. Para mantenerlo limpio, use **go** Siga el procedimiento anterior; simplemendisolventes. Recomendamos desconectar el 897 # seguido de #. Ahora el código 897 está a -80°C (-22° a -112°F). **Humedad** (sin con-programar/borrar/cambiar los códigos de te vez que se pulse, B3 pasará a OFF. aplicaciones de muy diversos ámbitos: durante 06 para configurar el teclado. **Por defecto (se ción 04. Duración del tiempo de salida de la** el funcionamiento normal el LED amarillo (a la **puede modificar, véase la explicación 4 más dirección B4** (Por defecto = 5 segundos) izquierda) está encendido. Al activar un código **adelante), la introducción del SC debe reali-**Cuando se introduce un código de entrada Teclee el nº pos. y # (de 1 a 28, LED amarillo y introduce el código correcto. Eligiendo otros res de la tabla. P. ej. zumbador encendido, verde encendidos). 3) Teclee el código y # (de 1 a 8 dígitos). Para otros códigos, repita a partir den obtener otras combinaciones de los LED. activo, situado en la pos. 2. **Cambiar un códi**te sobrescriba el código. Ejemplo 4711# 2# Para obtener la combinación de LED deseada, se ha borrado (sobrescrito). **Borrar un código** Siga el procedimiento anterior. En el paso 3, pulse # y el código se borrará. Ejemplo 4711# 2 # #. El código de la pos. 2 se ha borrado. **Borrar todos los códigos** Teclee el MC# MAL). (10=LED amarillo en estado ACTIVO). 2500# y se borrarán todos los códigos de (20=LED verde en estado ACTIVO). usuario de las posiciones 1-28. Ejemplo 4711# 2500#. Todos los códigos de usuario quedarán encendido, teclear SC#02#31##. **Ejemplo 2** borrados. **Salir del modo de programación** El NORMAL verde y ACTIVO rojo. Valores de la intervalo de tiempo de salida es de 10 seg. El tabla, 02 + 40 = 42. Introducción del valor en el modo de programación se abandonará auto-teclado: Apagado, encendido, teclear SC# máticamente 10 seg. después de que se pulse 02#42##. **Ejemplo 3** NORMAL nada y ACTIVO **Opciones avanzadas del teclado BACC-**Introducción del valor en el teclado: Apagado, **KEYPAD-DC.U** Las opciones avanzadas se encendido, teclear SC#02# 10##. **2)** almacenan en una segunda zona de memoria **Explicación de la posición 03. Duración del** esas posiciones de memoria se accede defecto = 3 segundos). Cuando se pulsa el **Master Code (MC)** 4711, situado en la posi-botón actuará como conmutador: la primera ción 00. **Breve descripción** El MC sirve para vez que se pulse, B3 pasará a ON y, la siguienusuario. MC da acceso a las posiciones de Ejemplos: (véase \* más arriba para la introducmemoria normales 1-28, donde se encuentra el ción del SC). Salida activa durante 7 segundos: código de usuario. SC da acceso adicional a SC#03#07##. Salida actuando como conmutalas posiciones de memoria ampliadas de 01 a dor: SC#03#00##. **3) Explicación de la posizarse en un intervalo de tiempo de 10** correcto, B4 se activa durante un periodo de **de utilizar el SC una vez, puede seguir modi-**de tiempo se puede modificar de 1 a 100 **ficando la configuración hasta la última pul-**segundos o de 1 a 99 minutos. La introducción

> **Ejemplo** Usted desea cambiar el SC y el MC. Conecte la alimentación al teclado. En menos dos). **Reinicio** Encendido, SC # 0250 # - El teclado recupera los valores de fábrica.

**Ejemplos** (Supongamos que el SC es 12347890) **Ejemplo 1** Cambiar el MC a 47889: Encendido, 12347890#00#47899##. **Ejemplo 2** Cambiar el SC a 151618: Encendido, 12347890#01#151618#151618##. **Ejemplo 3** Reiniciar el teclado con los valores de fábrica: Encendido, 12347890#0250##. **Ejemplo 4** Cambiar el MC (Master Code) a 5643 y el SC (Service Code) a 1357:Encendido, 12347890#00#5643#01#1357#1357##. Consulte los códigos de función en la tabla

"Configuración del teclado". **1) Explicación de la posición 02 de la tabla. Indicación de los LED** (Por defecto = 31) El teclado incorpora tres LED: un LED amarillo y dos LED bicolores, en los cuales el rojo se utiliza para el LED central y el verde para el LED de la derecha. Por defecto, el LED amarillo se enciende cuando está activo el modo NOR-MAL (cuando está conectada la alimentación y

Los códigos pueden contener números del 0 al una tecla, el LED amarillo parpadea (se apaga 9 y pueden tener cualquier longitud hasta 8 momentáneamente) y el zumbador emite un no se pulsa ninguna tecla). Cuando se pulsa

dígitos. **Programar los códigos de usuario:** 1) tono. El modo ACTIVO es el estado en el cual en modo apagado. Teclee el MC y # (LED verde encendido). 2) el teclado da una respuesta, p. ej. cuando se Para obtener un valor numérico, sume los valo- posición 03. En la posición 06 se puede selec-

estados NORMAL y ACTIVO (código aprobado)

**Valor de nn LED amarillo LED verde LED rojo** NORMAL 01 02 04 ACTIVO 10 20 40

sume los valores de la tabla anterior e intro-NORMAL amarillo y ACTIVO amarillo y verde. defecto en la posición 02=31 (Sumar 01+10+20). (01=LED amarillo en estado NOR-Introducción del valor en el teclado: Apagado, 05=00: Zumbador encendido y todo lo demás timbre (A), cuando se pulsa, activará la salida **PAD-DC-U** 

valores en la posición de memoria 02 se pue-modo de conmutación y salida (B4) invertida, **Valor de NN ON OFF**

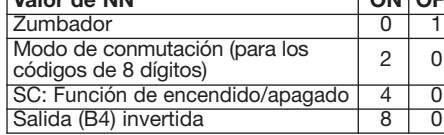

los LED amarillo y verde se encienden durante **segundos después del encendido. Después** tiempo definido en la posición 04. Este periodo alimentación del teclado: Zumbador=0 y SC=4. activa. Configuración del teclado para es 4 códigos incorrectos seguidos, el teclado el SC del modo explicado en los ejemplos **Ejemplos** Usted desea una salida que esté ción se encuentre el código. Ejemplo: los códiden hacer nuevos intentos. Los códigos de ejemplos siguientes. Ahora el teclado tiene un minutos: SC#04#115##. **Utilice el valor por** Una empleada del hogar tiene un código situaactivo, situado en la pos. 2. El código antiguo duzca esa suma en la posición 02. Ejemplo 1 da. Cuando esta dirección está activada, el rio y ponga los códigos de los usuarios con la última tecla. También puede pulsar #. amarillo. Valores de la tabla, 00 + 10 = 10 Función de encendido/apagado de la ali- para las posiciones "bajas" y 1 tono breve para desde la posición 01 hasta la posición 06. A tiempo de salida de la dirección B3 (Por deberá desconectarse la alimentación del en el sótano. Cuando cualquiera de los tres mediante el uso del Service Code (SC). Estas botón del timbre (A), la dirección de salida B3 **invertida** Por defecto, la salida está normal- ma de toda la casa se desactivará. Cuando la posiciones contienen la configuración y sólo se activa por un periodo de tiempo definido en mente desactivada. Cuando se acepta un códi- empleada del hogar introduzca su código, la deben ser modificadas por un instalador exper- la posición 03. Cambiando el valor se pueden go, la salida se activará durante un periodo de alarma de la zona del sótanoseguirá activa. to. Los valores por defecto son: **Service Code** obtener otros valores de tiempo de 1 a 99 tiempo y volverá a desactivarse una vez trans-**Cómo conseguirlo** El código de la empleada **(SC)** 12347890, situado en la posición 01. segundos. Si el valor introducido es 00, el currido ese tiempo (ajustado en la posición 04). del hogar se pone como código en la segunda sación de # o hasta que expire el intervalo de un valor de 1 a 100 da lugar a intervalos de Programación del comportamiento de las los códigos situados en las posiciones 1-18 y Modifique el MC del modo explicado en los desea una salida que esté activa durante 15 están situados en las posiciones 02, 03 y 04. Valores de la tabla, 01 + 10 + 20. Valor por situaciones. **Modo de conmutación** La salida la zona de códigos y los otros códigos de tiempo entre 1 y 100 segundos. La introduc- **salidas B3 y B4** (Por defecto 04 = 29) Las dos la salida B3 para los códigos situados en las ción de un valor entre 101 y 199 da lugar a salidas actúan de las dos formas siguientes: 1) posiciones 19-28. intervalos de tiempo entre 1 y 99 minutos. La Por defecto, la salida B4 se activa cada vez introducción de 0 da lugar a la conmutación. que se acepta un código. Da igual en qué posiactiva durante 3 segundos: SC#04#3##. Usted gos de entrada de tres miembros de la familia **defecto para las aplicaciones smart-house.** do en la posición 05. Todos los códigos acep-**4) Explicación de la posición 05. Zumbador,** tados activarán la dirección B4 durante un **conmutación, SC, salida B4** Valor por defecto periodo de tiempo. 2) Por defecto, la tecla del **Instalación de su nuevo teclado BACC-KEY**encendido, modo de conmutación encendido,

simplemente sume 0, 2 y 8 (=10). **Zumbador** El vo, desea hacer una distinción entre las persozumbador interno emite un sonido en distintas nas que acceden al edificio. **Solución** situaciones cuando la dirección está desactiva-Seleccione dos zonas en los códigos de usuazumbador se mantiene en silencio en todas las acceso a una parte del edificio en una mitad de (B4) está desactivada normalmente. Cuando se usuarios en la otra zona de códigos. A contiintroduce el código aceptado, la salida se acti-nuación, seleccione la "línea divisoria" en la va durante el periodo de tiempo definido en la lista de códigos introduciendo el número deseposición 03. Si el modo de conmutación se ado en la posición 06. En el ejemplo anterior, si pone en "ON", los códigos seleccionados con el número seleccionado es 12, los códigos números de 8 dígitos pondrán la salida B4 en situados por debajo de la posición 12 activarán "ON" hasta la próxima vez que se acepte un la dirección B4, mientras que los códigos situacódigo. Todos los demás códigos darán una dos desde la posición 12 hacia arriba activarán salida temporizada. En las aplicaciones smart-la dirección B3. El teclado diferenciará las dos house, ponga este valor en "OFF". **SC:** entradas por medio de sonidos: 2 tonos breves **mentación** Si se pone en "ON", el SC se podrá las posiciones "altas". Ejemplo La empleada introducir sin necesidad de desconectar la ali-del hogar no tiene permitido el acceso al sótamentación del teclado. Si se pone en "OFF", no. Por tanto, la alarma de zona estará activa teclado antes de introducir el SC. **Salida (B4)** miembros de la familia entre en la casa, la alar-Si se desea, la salida se puede invertir aña-parte de los códigos introducidos, p. ej. en la diendo el valor "8" a la posición 05. ¡En las apli-pos. 19. Como usted dispone de 28 lugares en caciones smart-house, deje este valor como total para códigos (tal como indica la tabla "normalmente apagado"! **Ejemplos** Zumbador "Códigos - descripción"), puede seleccionar, p. se desea la salida invertida: Zumbador=0, con-toda la casa excepto al sótano. Los códigos mutación=2 y salida invertida=8. Escriba la desde la posición 1 a la 18 (bajas) activarán y suma (0+2+8=10) en la posición 05 desactivarán el sistema de alarma completo. SC#05#10##. Para uso de smart-house, el Los códigos situados desde la posición 19 zumbador está encendido y se desea la posibi-hasta la 28 (altas) desactivarán la alarma, pero lidad de cambiar el SC sin desconectar la la alarma de la zona del sótano se mantendrá Escriba la suma (0+4=4) en la posición 05: **ejemplo** Escriba el valor 18 en la posición 06: SC#05#04##. **5) Explicación de la pos. 06.** SC#06#18##. Esto activará la salida B4 para cionar un valor entre 1 y 28. Dependiendo del valor se activará una de las dos direcciones (B3 o B4), según la posición del código en la lista de códigos. Supongamos que usted tiene códigos situados en las posiciones 01, 02, 03, 07, 14 y 21 de la lista de códigos. Normalmente todos esos códigos activarán la dirección B4. La dirección B3 producirá una salida cuando se pulse la tecla del timbre. Usted, por algún motiej., que los 10 últimos lugares den acceso a

B3 durante el periodo de tiempo ajustado en la

# **Color del**

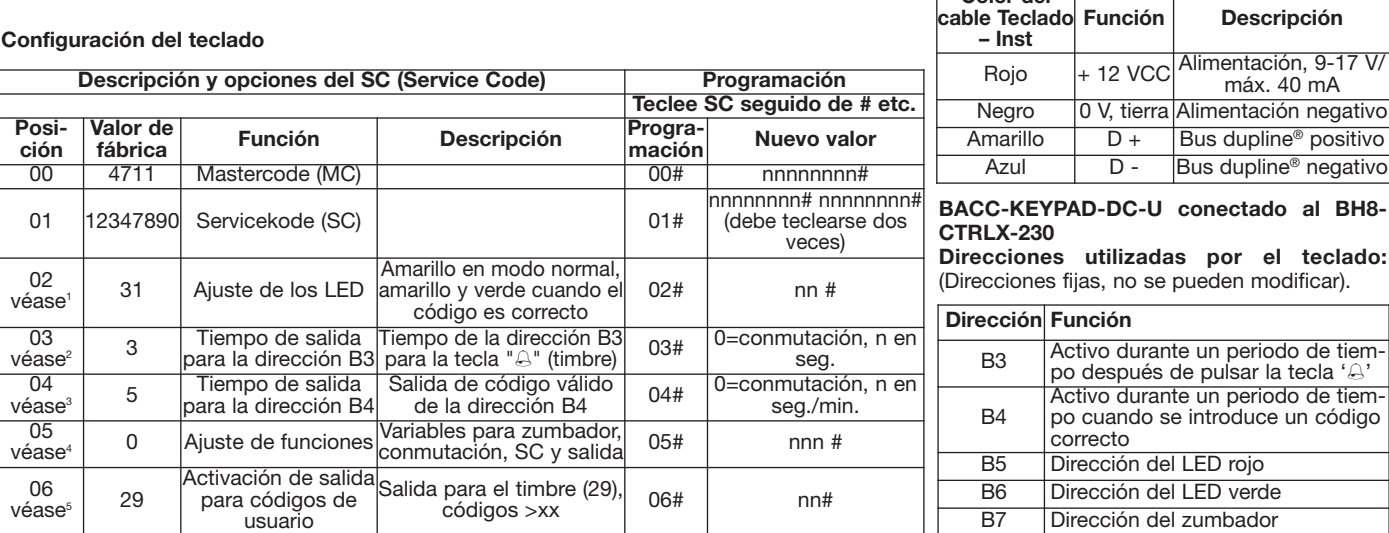

- Black

 $\overline{\bullet}$ 

 $.40<sub>mA</sub>$ 

# **BACC-KEYPAD- ITALIANO DC-U Manuale Istruzioni**

SIN 255.255.255/999.999 **Applicare qui l'etichetta**

----------------------------------

 $\boxed{1}$ 

 $\boxed{3}$   $\boxed{4}$ 

 $\boxed{5}$   $\boxed{6}$ 

 $\boxed{7}$   $\boxed{8}$ 

 $\boxed{9}$   $\boxed{0}$ 

 $\boxed{4}$ 

**CARLO GAVAZZI** 

**Scrivi qui la posizione**

 $\bullet\hspace{0.1cm} \bullet\hspace{0.1cm}\bullet\hspace{0.1cm}\bullet\hspace{0.1cm}$  $1\overline{2}$  $3) 4$  $56$  $\boxed{7}$  $9$  0  $\Theta$  # CARLO GAVAZZI

◈

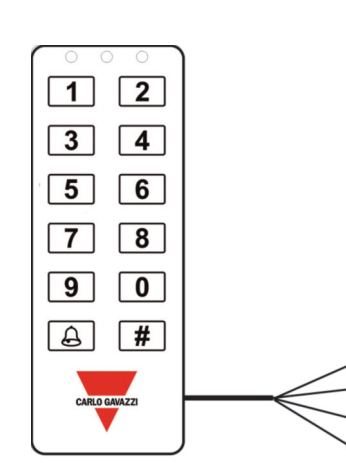

# **Leggere attentamente il manuale di**

# venisse usato in un modo non speciil montaggio dei moduli estraibili e le connesnere pulito lo strumento usare un panno inumirio scollegare lo strumento prima di eseguire la pulizia.

**ATTENZIONE:** unire o separare i vari moduli SOLO quando questi NON sono alimentati. n **CARATTERISTICHE DI ALIMENTAZIONE Alimentazione** 9-17 V CC. **Consumo di cor-**

#### n **CARATTERISTICHE DUPLINE®**

**rente** Max. 100 mA.

**Tensione** 8,2 V. **Tensione massima Dupline®** 10 V. **Tensione minima Dupline<sup>®</sup> Corrente massima Dupline®** 2 mA.

# n **CARATTERISTICHE GENERALI**

**Assegnazione indirizzi/programmazione del canale** L'assegnazione dell'indirizzo è automatica: il controllore riconosce il modulo tramite il essere inserito nel software SH tool. LED a due colori (rosso e verde). Il comportamento dei 3 LED è configurabile dall'utente. Buzzer incorporato. **Grado di protezione** IP -60°C (da +5° a -76°F). **Temperatura di imma-Approvazioni** CE.

#### n **MODO DI FUNZIONAMENTO**

codici di accesso vengono memorizzati nelle modo programmazione (o aspettare 10 secon- **predefinito per le applicazioni smart-house.** Esempio: i codici d'ingresso per tre membri diverse applicazioni in svariati campi: quando utente. SC dà un accesso aggiuntivo alle posito da #, esempio: 1234#), il LED giallo e quello verde vengono accesi per il tempo di attivazione ed il buzzer risponde con due brevi segnali acustici. Se il codice non viene confermato, il LED rosso viene acceso per breve tempo ed il buzzer replica con un segnale acustico breve **time-out.** ed uno lungo. Inoltre, il cicalino, il LED verde e **Esempio** Si desidera modificare sia SC che quello rosso possono essere attivati diretta-MC. Accendere la tastiera. Dopo 10 secondi, mente programmandoli con il software di con-digitare SC e modificarlo come descritto negli in una riga, la tastiera verrà bloccata per 1 so. Modificare MC come descritto negli esemposizioni di memoria da 1 a 28.

**Il codice pre-programmato è 1234 perla pos. 1.** 0250 # - La tastiera viene riportata ai valori pre-**Configurazione della tastiera** I codici possono essere programmati/modifica-MC è 4711 per default.

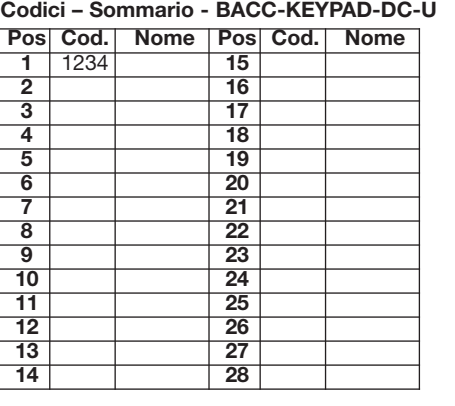

digit.

so). 2) Digitare il N. di pos. seguito da # (da 1 a ad es. quando viene digitato il codice corretto. istruzioni. Qualora l'apparecchio 28, i LED verde e giallo sono accesi). 3) Digitare Con la scelta di altri valori nella posizione di vo e tutte le altre funzioni non attive. il codice (da 1 a 8 digit) seguito da #. Per più memoria 02, si possono ottenere altre combificato dal costruttore, la protezione codici, ripetere la procedura dal punto 2. Uscire nazioni di LED. L'indicazione "NN" e LED corriprevista dall'apparecchio potrebbe essere dalmodoprogrammazionepremendo#, oppu- spondenti a NORMALE e ATTIVO (codice compromessa. Manutenzione: Assicurarsi che re attendere 10 secondi, periodo di time-out approvato) sono le seguenti: sioni previste siano eseguiti correttamente al programmazione. Esempio: 4711#2#345678# fine di evitare qualsiasi malfunzionamento o seguito da #. Il codice 345678 è ora attivo in danneggiamento dello strumento. Per mante-corrispondenza della posizione 2. **Modificare** SIN (numero unico di identificazione) che deve Le opzioni avanzate vengono memorizzate in dopo il quale si esce automaticamente dalla  $\overline{Va}$ **ci** Inserire MC# 2500#: tutti i codici utente nelle posizioni da 1 a 28 vengono cancellati. Esempio: 4711# 2500#. Tutti i codici utente **avanzate della tastiera BACC-KEYPAD-DC-U** una diversa area di memoria a partire dalla utenti. MC dà accesso alle posizioni di memo**seguito), la digitazione di SC deve essere finché viene premuto l'ultimo #, o è scaduto il**

di). **Azzeramento** Accendere la tastiera, SC #

ti o eliminati usando il **Codice Master (MC)**: il **Esempi** (Assumiamo che SC sia 12347890). definiti dalla fabbrica. **Esempio 1** Modifica di MC a 47889: Accende la tastiera, digitare 12347890#00#47889# **Esempio 2** Modifica del SC a 151618: Accendere la tastiera, digitare 12347890#01#15161 #151618##. Esempio 3 Reset della tastiera valori di fabbrica: Accendere la tastiera, digit re 12347890#0250##. **Esempio 4** Modifica di MC a 5643, e di SC a 1357: Accendere tastiera, digitare 12347890# 00#5643#01#13 #1357##. Vedere i codici di funzione nel

I codici possono comprendere cifre da 0 a 9 e MALE (ovvero quando si accende la tastiera possono essere di qualsiasi lunghezza fino a 8 senza premere alcun tasto). Quando si preme tabella "Configurazione della tastiera". **1) Spiegazione della Posizione 02 della tabella.** Indicazione a LED (valore predefinity = 31) Ci sono 3 LED sulla tastiera: uno giallo due LED a due colori, dove il rosso è usato p quello al centro e il verde per quello sul destra. Da impostazione predefinita, il LED gia lo si accende quando è attiva la modalità NO un tasto, il LED giallo lampeggia (si spegi temporaneamente), ed il buzzer emette

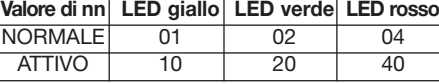

punto 3 premere #: il codice è così cancellato. to in posizione 02=31 (Sommare 01+10+20). Esempio: 4711 # 2 # #. Il codice in posizione 2 è (01=LED giallo in condizione NORMALE);

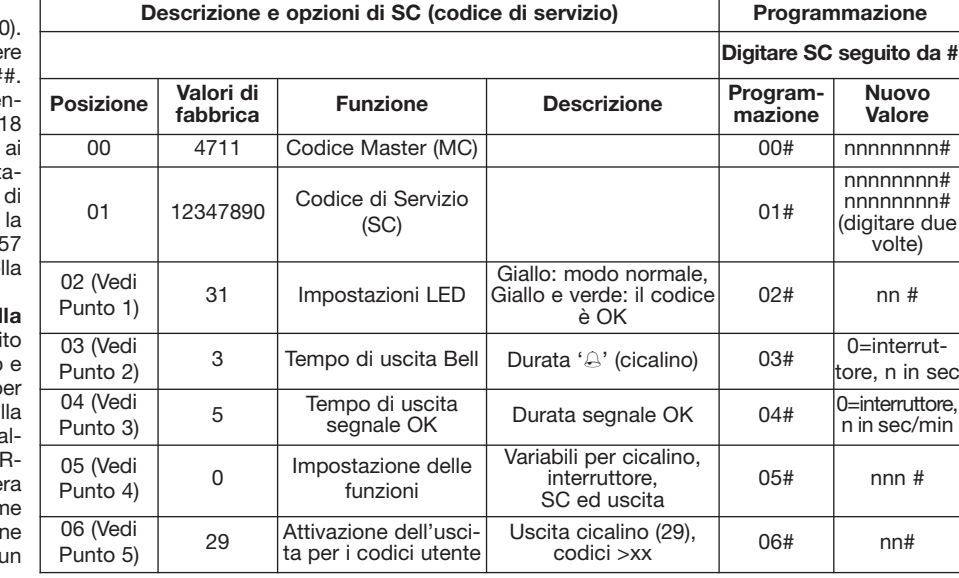

#### Programmazione dei codici utente 1) Inserite segnale acustico. La modalità ATTIVA rappre- 4) Spiegazione alla posizione 05. Segnale della famiglia si trovano nelle posizioni 02, 03 e il codice MC seguito da # (il LED verde è acce- senta lo stato in cui la tastiera dà una risposta, acustico, interruttore, SC, uscita segnale OK 04. Una cameriera può avere il codice nella Valore predefinito 05=00: Segnale acustico atti-

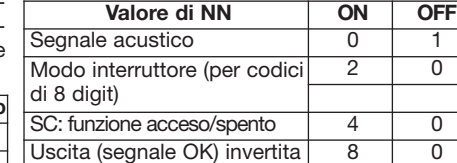

un codice Seguire la procedura riportata Per ottenere le combinazioni LED desiderate, Per ottenere un valore numerico, sommare i avere immesso dei codici nelle posizioni 01, 02, dito; non usare abrasivi o solventi. E' necessa- sopra, sovrascrivendo il codice. Esempio: sommare tra di loro i valori nella tabella riporta- valori nella tabella. Ad es. segnale ascustico 03, 07, 14 e 21 della lista. Nor 4711#2#897# seguito da #. Il codice 897 è ora ta sopra e inserire la somma ottenuta nella attivo, modo interruttore ed uscita invertiti, questi codici attiveranno l'indirizzo segnale OK. attivo, in posizione 2. Il vecchio codice è stato posizione 02. Esempio 1 NORMALE (LED gial- sommare 0, 2 e 8 (=10). Segnale acustico Il L'indirizzo Bell darà un'uscita quando si preme eliminato (sovrascritto). **Cancellazione di un** lo) ed ATTIVO (LED giallo e verde). Valori ripor- segnale acustico interno emette un suono in il tasto (A). **Quesito**: Si vogliono differenziare le codice Seguire la procedura riportata sopra. Al tati dalla tabella: 01 + 10 + 20. Valore predefini- diverse situazioni quando l'indirizzo non è atti- persone che accedono all'edificio. Soluzione stato cancellato. Cancellazione di tutti i codi- (10=LED giallo in condizione ATTIVO); (20= LED interruttore L'uscita (segnale OK) è normal- accesso ad una parte dell'edificio nella prima verde in condizione ATTIVO). Per inserire il mente non attiva. Quando viene inserito il codi- area selezionata; immettere poi i codici per gli valore nella tastiera: spegnere, accendere, digi- ce corretto, l'uscita si attiva per il periodo di altri utenti nella seconda area selezionata. tare SC#02#31##. Esempio 2 LED verde NOR- tempo definito alla posizione 03. Se il modo Selezionare quindi la 'linea di divergenza' nella sono stati cancellati. Uscita dal modo pro- MALE e LED rosso ATTIVO. Valori riportati in interruttore è attivo, qualsiasi codice seleziona- lista dei codici inserendo il numero desiderato grammazione Il timeout è di 10 sec. L'uscita tabella: 02 + 40 = 42. Per inserire il valore nella to con cifre a 8 digit attiverà l'uscita segnale OK nella posizione 06. Nell'esempio riportato dal modo programmazione avviene automati- tastiera: spegnere, accendere, digitare SC# fino a che verrà accettato un nuovo codice. sopra, se il numero selezionato è 12, tutti i camente 10 secondi dopo che è stato premuto 02# 42##. Esempio 3 NORMALE: nulla ed Tutti gli altri codici risulteranno in un'uscita codici antecedenti la posizione 12 attiveranno l'ultimo tasto. In alternativa premere #. **Opzioni** ATTIVO: LED giallo. Valori riportati in tabella, 00 temporizzata. Nelle applicazioni smart-house, segnale OK, mentre i codici successivi alla + 10 = 10. Per inserire il valore nella tastiera: impostare questo valore su "OFF". **SC (Codice** posizione 12 attiveranno Bell. La tastiera variespegnere, accendere, digitare SC#02#10##. 2) di Servizio): funzione Acceso/ Spento Se rà i due tipi di codici con una differenziazione Spiegazione della posizione 03 della tabella. questo valore viene impostato su "ON", il codi- del segnale acustico: 2 segnali acustici brevi Indicazioni 3 LED, di cui un LED giallo e due posizione 01 fino alla posizione 06. L'accesso a Durata del segnale Bell (Valore predefinito=3 ce di servizio può essere inserito senza spe- per le posizioni più "basse" (da 1 queste posizioni di memoria avviene usando il secondi). Quando viene premuto e rilasciato il gnere la tastiera. Se viene impostato su "OFF", solo segnale acustico breve per le posizioni più Codice di Servizio (SC). Esse contengono il pulsante del segnale acustico (A), il segnale la tastiera deve essere spenta prima di inserire setup di configurazione, e dovrebbero essere Bellè attivo per il periodo di tempo definito alla il codice di servizio. Uscita (segnale OK) è autorizzata ad accedere al seminterrato, 67. Temperatura di funzionamento da -15° a modificate solo da un installatore specializzato. posizione 03. Modificando il valore vengono invertita Per impostazione predefinita, l'uscita quindi in quell'area della casa l'al I valori di default sono i seguenti: Codice di modificati i corrispondenti valori di tempo da 1 è normalmente spenta. Quando un codice per lei rimane attivo. Quando uno dei tre memgazzinamento da -30° a -80°C (da -22° a Servizio (SC) 12347890, situato in posizione a 99 secondi. Se il valore riportato è 00, il pul- viene accettato, l'uscita si accende per un bri della famiglia entra in casa, l'allarm -112°F). Umidità (senza condensa) 100%. 01. Codice master (MC) 4711, situato in posi- sante agisce come un interruttore: alla prima certo periodo di tempo e si spegne nuovamen- disinserito in tutto l'edificio. Quando invec Numero di cavi Cavi a 4 fili, lunghezza 8 m. zione 00. Breve descrizione MC è utilizzato pressione, Bell si accende, alla pressione suc- te allo scadere del tempo (impostato alla posi- cameriera entra in casa con il suo co per programmare/cancellare/modificare i codici cessiva, Bell si spegne. Esempi: (vedere sopra zione 04). L'uscita può essere invertita som- larme per la zona seminterrata rimane attivo. per l'inserimento di SC = codice di servizio). mando il valore "8" alla posizione 05. Nelle **Come ottenere questo risultato** Il codice BACC-KEYPAD-DC-U è una tastiera adatta a ria normali 1-28, dove è posizionato il codice Uscita attiva per 7 secondi: SC#03#07##. applicazioni smart-house, lasciare questo valo- della cameriera viene posizionato nella secon Uscita in qualità di interruttore: SC#03#00##. 3) re "normalmente spento"! Esempi Segnale da parte dei codici immessi, ad esempio nella funziona correttamente, il LED giallo (quello a zioni di memoria estese da 01 a 06, al fine di Spiegazione alla posizione 04. Durata del acustico ATTIVO, modo interruttore ATTIVO e pos. 19. Poiché per i codici vi sono in t sinistra) è acceso. Se la tastiera viene attivata configurare la tastiera. **Come default (che può tempo di uscita - Indirizzo segnale OK** uscita invertita: Segnale acustico = 0, interrut- posizioni (come illustrato nella t digitando un codice confermato (codice segui- essere modificato – vedere esempio 4 di (Valore predefinito = 5 secondi). Quando viene tore = 2 e uscita invertita = 8. Scrivere la Sommario"), è possibile stabilire, ad esempi digitato un codice di entrata corretto, il segna- somma (0+2+8=10) nella posizione 05 che le ultime 10 posizioni diano accesso a tutta fatta entro un time-out di 10 secondi dopo il le di OK è attivo per un periodo di tempo defi- SC#05#10##. Per l'utilizzo con smart-house, il la casa, tranne che per il seminterrato. I codici power-on. Dopo aver usato SC una volta, si nito alla posizione 04. Questo periodo di tempo segnale acustico è ATTIVO e si imposta la pos- dalla posizione 1 alla 18 (posizioni basse) insepuò continuare a modificare le configurazioni può essere modificato da 1 a 100 secondi, sibilità di modificare SC senza spegnere la riscono e disinseriscono il sistema completo di oppure da 1 a 99 minuti. L'inserimento di un tastiera: Segnale acustico = 0 ed SC=4. allarme. I codici immessi dalla posizione 19 alla valore da 1 a 100 corrisponde ad un ritardo da Scrivere la somma (0+4=4) nella posizione 05: 28 (posizioni alte) disattivano l'allarme, ma l'al-1 a 100 secondi. L'inserimento di un valore tra SC#05#04##. 5) Spiegazione della posizione larme di zona per il seminterrato rimane attivo. 101 e 199 corrisponde ad un ritardo tra 1 e 99 **06. Programmazione del comportamento Configurazione della tastiera per questo** minuti. L'inserimento di un valore pari a 0 corri-**delle uscite Bell e segnale OK** Valore **esempio** Immettere il valore 18 nella posizione figurazione. Se vengono digitati 4 codici errati esempi di seguito. Il LED verde è ancora acce- sponde all'attivazione della funzione "interrut- Predefinito 04=29. Le due uscite agiscono in 06: SC#06#18## Questo attiverà i tore". Esempi Per avere un'uscita pari a 3 base alle due modalità seguenti: 1) Per impo- per i codici inseriti nelle posizioni 1-18 e l'usciminuto (LED rosso lampeggiante). Trascorso un pi che seguono. I valori di SC ed MC sono stati secondi: SC#04#3##. Per avere un'uscita attiva stazione predefinita, l'uscita segnale OK è atti- ta Bell per i codici inseriti n minuto, possono essere fatti nuovi tentativi. I aggiornati. Premere #, con il quale si esce dal per 15 minuti: SC#04#115##. Usare un valore vata ogniqualvolta un codice viene accettato. vo. Quando l'indirizzo è attivo, il segnale acu-Selezionare due aree nei codici utente ed stico è silenzioso in tutte le situazioni. **Modo** immettere i codici per quegli utenti che hanno

posizione 05. Tutti i codici accettati attiveranno l'indirizzo "segnale OK" per un certo periodo di tempo. 2) Per impostazione predefinita, quando viene premuto il simbolo del segnale acustico (A), l'uscita Bell sarà attivata per il periodo di tempo impostato alla posizione 03. Può essere immesso nella posizione 06 un valore tra 1 e 28. A seconda del valore, si attiverà uno dei due segnali, conformemente alla posizione del codice nella lista relativa. Supponiamo di "alte" (da 13 in su). Esempio: La cameriera non

**Installazione della tastiera BACC-KEYPAD-DC-U**

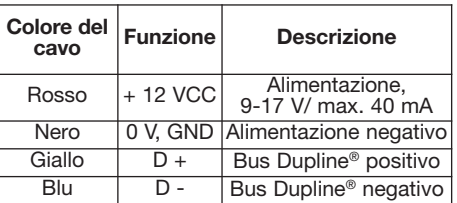

**MANUAL BACC-KEYPAD-DC-U code 15-029-460 / 21122012** http://www.carlogavazzi.com/ CARLO GAVAZZI

 $-$  Black

Blue

SIN 255.255.255/999.999 **Befestigen Sie hier das Label**

**CARLO GAVAZZI** 

 $\boxed{1}$ 

 $\boxed{3}$   $\boxed{4}$ 

 $\boxed{5}$   $\boxed{6}$ 

 $\boxed{7}$   $\boxed{8}$ 

 $\boxed{9}$   $\boxed{0}$ 

 $\boxed{4}$ 

**Schreiben Sie hier die Position**

 $\bullet\hspace{0.1cm} \bullet\hspace{0.1cm}\bullet\hspace{0.1cm}\bullet\hspace{0.1cm}$  $1\overline{2}$  $3) 4$  $56$  $\boxed{7}$  $9$  0  $\Theta$  # CARLO GAVAZZI

◈

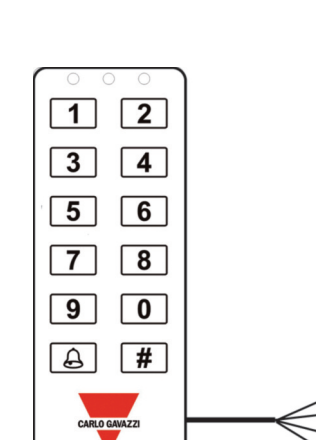

**MANUAL BACC-KEYPAD-DC-U code 15-029-460 / 121112** http://www.carlogavazzi.com/ CARLO GAVAZZI

**DEUTSCH** 

**lesen.** Sollte das Gerät nicht gemäss der Herstellerangaben verwendet sehene Schutz beeinträchtigt werden. ausziehbaren Module sowie die vorgesehenen Lösemittel verwenden. Das Gerät vor der Reinigung abschalten.

**WARNUNG:** Die Modules dürfen nur voneinander getrennt oder aneinandergereiht werden, wenn diese nicht an die Spannungsversorgung angeschlossen sind.

n **TECHNISCHE DATEN - STROMVERSORGUNG Betriebsspannung** 9-17 V DC. **Stromaufnahme** Max. 100 mA.

n **TECHNISCHE DATEN - DUPLINE® Spannung** 8,2 V. **Maximale Dupline®-Spannung** 10 V. **Minimale Dupline®-Spannung** 4.5 V. **Maximaler Dupline®-Strom** 2 mA.

# n **ALLGEMEINE TECHNISCHE DATEN**

Bei Nutzung des SH2WEB24 erfolgt die Adresszuweisung automatisch: Der Controller Identification Number, eindeutige Identifikationsnummer), die im SHTool eingegeben werden muss. Bei Nutzung des BH8-CTRL-230 müssen die Kanäle mit dem BGP-CODBAT **Zulassungen** CE.

#### **N** BETRIEBSMODUS

Bereichen: Im normalen Betrieb leuchtet die bestätigt mit zwei kurzen Pieptönen. Wird der Konfigurationen ändern, bis zum letzten Mal Minuten ist möglich. Durch Eingabe eines Ausgang B4 aktiviert, wenn ein Code akzeptiert Code nicht bestätigt, leuchtet die rote LED # gedrückt worden ist oder bis die Zeit Wertes zwischen 1 und 100 ergeben sich wird. Es spielt keine Rolle, an welcher Stelle kurz, und der Summer gibt einen kurzen und **abläuft.** einen langen Piepton ab. Zusätzlich können der **Beispiel** Sie möchten sowohl den SC als auch Durch Eingabe eines Wertes zwischen 101 und Zutrittscodes von drei Familienmitgliedern wer-Summer und die grüne und rote LED direkt den MC ändern. Schalten Sie die aktiviert werden, indem man ihre entsprechen- Stromversorgung zum Tastenfeld ein. Geben und 99 Minuten. Die Eingabe 0 ergibt Der Code einer Hausgehilfin ist an der Stelle 05 den Adressen aktiviert. Die Eingabe von 4 fal- Sie innerhalb von 10 Sekunden den SC ein, und Kippschaltung. Beispiele Sie möchten einen eingegeben. Alle akzeptierten Codes aktivieren schen Codes nacheinander sperrt das ändern-Sie-den-SC-wie-in-den-nachfolgenden Ausgang, der für 3 Sekunden aktiv ist: die Adresse B4 für einen Zeitraum. 2) Tastenfeld für 1 Minute (rote LED blinkt). Beispielen Die grüne LED leuchtet noch. Den SC#04#3##. Sie möchten einen Ausgang, der Standardmäßig aktiviert die Glockentaste (A) Danach kann erneut versucht werden. Die MC ändern wie in den nachfolgenden für 15 Minuten aktiv ist: SC#04#115##. Ausgang B3 für den an der Stelle 03 angege-Zugangscodes werden an den Speicherstellen Beispielen. Der SC und MC des Tastenfeldes **Standard-Werte für smart-house**von 1 bis 28 abgelegt. **Bei Lieferung ist der** sind jetzt geändert worden. # drücken, um den **Anwendungen verwenden. Code 1234 an der Stelle 1 programmiert.** Programmiermodus zu verlassen. (Oder 10 Codes können mit dem MasterCode (MC) pro-Sekunden warten). **Rücksetzen** Strom ein, SC grammiert/geändert oder gelöscht werden: Der MC ist standardmäßig 4711.

## **Codes – Übersicht - BACC-KEYPAD-DC-U**

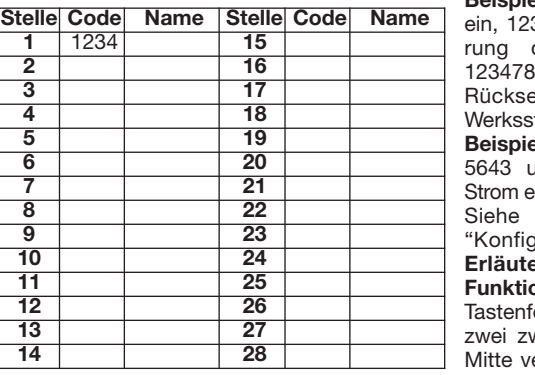

**Die Betriebsanleitung aufmerksam Programmierung der Benutzercodes** 1) MC Codes können Zahlen zwischen 0 und 9 ent- MAL-Betrieb aktiv ist (wenn die 4) Erläuterung der Stelle 05. Summer, Abhängig von dem Wert werden eine von den halten und aus bis zu 8 Stellen bestehen.

werden, könnte der vom Gerät vorge- gelbe und grüne LED leuchten). 3) Code und # Zustand, in dem das Tastenfeld reagiert, z.B. ein, Umschaltung und Ausgang (B4) umge- Normalerweise aktivert jeder dieser Codes die Wartung: Sicherstellen, dass der Einbau der Codes ab Schritt 2 wiederholen. # drücken, um Auswahl von anderen Werten am Speicherplatz **Wert von NN EIN AUS** Anschlüsse richtig ausgeführt wurden, um nen auch 10 Sekunden warten, wonach der Nn (Tabelle) und die LED-Funktionsanzeige für schlechte Funktion oder Beschädigung des Programmiermodus beendet wird. Beispiel NORMAL und AKTIV (anerkannter Code) sind Gerätes zu vermeiden. Das Gerät mit einem 4711#2#345678# gefolgt von #. Der Code wie folgt: feuchten Tuch reinigen; keine Scheuer- oder 345678 ist jetzt aktiv und an der Stelle 2 abge-**Adresszuweisung/Kanalprogrammierung** schreitung nach 10 Sek. Der Programmiererkennt das Modul anhand der SIN (Specific **Erweiterte Optionen des BACC-KEYPAD**programmiert werden. **Anzeigen** 3 LEDs, eine Servicecode (SC) erreicht. Diese Stellen enthalgelbe und zwei zweifarbige rot-grüne LEDs. ten die Einstellung der Konfiguration und soll-Das Verhalten der drei LEDs kann vom Benuzer ken nur von einem erfahrenen Installateur geänkonfiguriert werden. Integrierter Summer. dert werden. Standardmäßig sind die Werte: angegebenen Zeitraum aktiv. Durch Änderung Anwendungen diesen Wert auf 'normalerweise Codes zwischen die Stellen 1 und 18 (niedrig) **Schutzgrad** IP 67. **Betriebstemperatur** -15° **Servicecode (SC)** 12347890, an der Stelle 01 bis -60°C (+5° bis -76°F). Lagertemperatur abgelegt. Mastercode (MC) 4711, an der Sekunden möglich. Wird der Wert 00 eingege- Umschaltung ein und Ausgang umgekehrt Alarmsystem. Die Codes zwischen den Stellen -30° bis -80°C (-22° bis -112°F). Luftfeuchtig- Stelle 00 abgelegt. Schneller Überblick MC ben, funktioniert die Taste wie ein Kippschalter; gewünscht: Summer=0, Umschaltung=2 und 19 und 28 (hoch) deaktivieren den Alarm, a keit (nicht kondensierend) 100% Anzahl der dient zur Programmierung/Löschung/ Ände- erstmalige Betätigung, B3 EIN, nächste umgekehrter Ausgang=8. Die Summe den Zonenalarm für den Keller bleibt aktiv. Leitungen Vierdrahtleitung, Länge 8 m. rung der Benutzercodes. Mit dem MC erreicht Betätigung, B3 AUS. Beispiele: (siehe \* oben BACC-KEYPAD-DC ist ein flexibles Tastenfeld lich Zugriff auf die erweiterten Speicherstellen wie ein Kippschalter: SC#03#00##. 3) seln, ohne das Tastenfeld auszuschalten ist an den Stellen 1-18 und Ausgang B3 für Codes für Anwendungen in sehr unterschiedlichen 01 bis 06, die zur Konfiguration des **Erläuterung der Stelle 04.** gelbe LED (links). Bei Aktivierung von einem sich ändern – siehe Erläuterung 4 unten) (Standard = 5 Sekunden). Bei Eingabe des 5) Erläuterung der Stelle 06. Programmiebestätigten Code (Code gefolgt von #, z.B. muss der SC innerhalb von 10 Sekunden Zutrittskodes ist B4 für den an der Stelle 04 rung des Verhaltens der Ausgänge B3 und B4 1234#) leuchten die gelbe und die grüne LED **nach dem Einschalten eingegeben werden.** angegebenen Zeitraum aktiv. Ein Zeitraum zwi- Standard 04 = 29 Die zwei Ausgänge funktiofür die Aktivierungszeit, und der Summer **Nach Eingabe des SC können Sie die** schen 1 und 100 Sekunden oder 1 und 99 nieren wie folgt: 1) Standardmäßig wird den Programmiermodus zu verlassen. Sie kön-02 sind andere LED-Kombinationen möglich. legt. **Änderung eines Codes** Folgen Sie der oben aufgeführten Beschreibung – einfach den Code überschreiben. Beispiel 4711# 2# 897 # Beschreibung. Im Schritt 3 einfach # drücken – AKTIV gelb und grün. Werte aus der Tabelle, 01 dies löscht den Code. Beispiel 4711# 2 # #. Der Code an der Stelle 2 ist jetzt gelöscht worden. **Alle Codes löschen** MC# 2500# eingeben – alle Benutzercodes an den Stellen 1-28 werden Betrieb). (20=grüne LED im AKTIV-Betrieb). **Programmiermodus verlassen** Zeitübermodus endet automatisch 10 Sek. nach dem letzten Tastendruck. Alternativ # drücken. **DC-U-Tastenfeldes** Die erweiterten Optionen 00 + 10 = 10. Den Wert auf dem Tastenfeld einsind in einem zweiten Speicherbereich zwischen den Stellen 01 und 06 abgelegt. Zugriff auf diese Speicherstellen wird mit dem Benutzercodes abgelegt sind. SC gibt zusätz-Sekunden: SC#03#07##. Ausgang funktioniert Tastenfeldes dienen. **Standardmäßig (lässt Ausgangszeitdauer der Adresse B4**

> # 0250 # - das Tastenfeld wird auf den Werksstandard zurückgesetzt. **Beispiele** (angenommen das der SC 12347890 ist). **Beispiel 1** Änderung des MC auf 47889: Strom ein, 12347890#00#47899##. **Beispiel 2** Ändedes SC auf 151618: Strom ein, 12347890#01#151618#151618##. **Beispiel 3** etzung des Tastenfeldes auf den tandard: Strom ein, 12347890#0250##. **Beispiel 4** Änderung des MC (Mastercode) auf 5643 und des SC (Servicecode) auf 1357: Strom ein, 12347890#00#5643#01#1357#1357##. Funktionscodes in der Tabelle yuration des Tastenfeldes". **1)** erung der Tabellenstelle 02. LED-**Funktionsanzeige** (Standard= 31) Auf dem eld gibt es drei LEDs, eine gelbe und weifarbige LEDs, wo rot für die in der erwendet wird, und grün für die rechte. Werkseitig leuchtet die gelbe LED, wenn NOR-

Stromversorgung eingeschaltet ist und keine **Umschalten, SC, Ausgang B4** Standard zwei Adressen (B3 oder B4) aktiviert, je nach

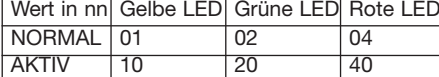

+ 10 + 20.Standard an der Stelle 02=31 MAL-Betrieb). (10=gelbe LED im AKTIVnichts und AKTIV gelb. Werte aus der Tabelle,

#### **Konfiguration des Tastenfeldes:**

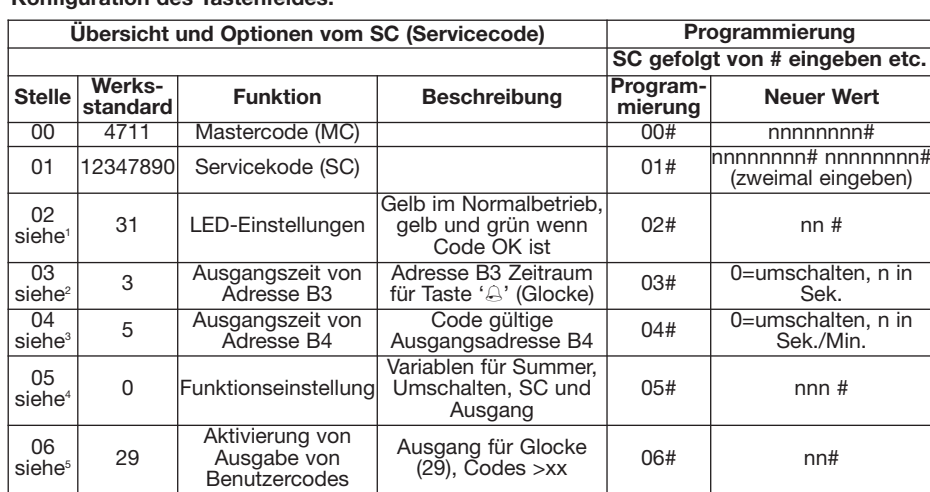

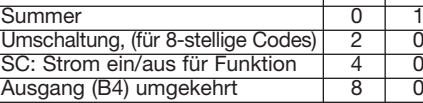

gefolgt von #. Der Code 897 ist jetzt aktiv und Um die gewünschten LED-Kombinationen zu Summer in allen Situationen stumm. gen. Dann die 'Aufteilungslinie' in der Codeliste an der Stelle 2 abgelegt. Der alte Code ist erreichen, einfach die Werte in der obigen Umschaltung Der Ausgang (B4) ist normaler- durch Eingabe der gewünschten Nummer an gelöscht (überschrieben) worden. Löschen Tabelle addieren und die Summe an der Stelle weise aus. Wenn der korrekte Code eingege- der Stelle 06 auswählen. Im obigen Beispiel eines Codes Folgen Sie der oben angeführten 02 einfügen. Beispiel 1 NORMAL gelb und ben wird, schaltet der Ausgang für den an der aktivieren die Codes unter der Stelle 12 die dann gelöscht. Beispiel 4711# 2500#. Alle Den Wert auf dem Tastenfeld eingeben: Strom Bei smart-house-Anwendungen diesen Wert Stellen, und 1 kurzer Piepton für die 'hohen Benutzercodes sind jetzt gelöscht worden. aus, Strom ein, Typ SC#02#31##. Beispiel 2 auf AUS' setzen. SC: Strom ein/aus-Funktion Stellen. Beispiel Die Hausgehilfin hat keinen man die normalen Speicherstellen 1-28, wo die für Eingabe von SC). Ausgang aktiv für 7 SC#05#10##. Für smart-house-Verwendung Beispiel Den Wert 18 an der Stelle 06 einge-(01+10+20 addieren). (01=gelbe LED im NOR- gewählte Code den Ausgang B4 'EIN', bis wie- die gewählte Nummer 12 ist. Das Tastenfeld NORMAL grün und AKTIV rot. Werte aus der Ist diese auf 'EIN' eingestellt, kann SC einge- Zutritt zum Keller. Deswegen ist der Tabelle, 02 + 40 = 42. Den Wert auf dem geben werden, ohne das Tastenfeld auszu- Zonenalarm im Keller aktiv. Geht ein Tastenfeld eingeben: Strom aus, Strom ein, schalten Ist sie auf 'AUS' eingestellt, muss das Familienmitglied in das Haus, wird der Alarm SC# 02# 42## eingeben. Beispiel 3 NORMAL Tastenfeld ausgeschaltet sein, bevor SC einge- für das ganze Haus deaktiviert. Gibt die geben: Strom aus, Strom ein, SC#02#10## ein- ausgeschaltet. Wird ein Code akzeptiert, schal- Hausgehilfin ist als ein Code in der zweiten geben. 2) Erläuterung der Stelle 03. tet der Ausgang für einen Zeitraum ein und Code-Hälfte abgelegt, z.B. an der Stelle 19. Zeitdauer der Ausgangsadresse B3 nach Ablauf der Zeit wieder aus . (an der Stelle Da Sie insgesamt 28 Stellen für Codes haben (Standard = 3 Sekunden) Wird die Glockentaste 04 eingestellt). Auf Wunsch kann der Ausgang (wie in der Tabelle 'Codes – Übersicht' gezeigt), (A) gedrückt und wieder losgelassen, ist die umgekehrt werden, indem der Wert '8' an der können z.B. die letzten 10 Stellen Zutritt zum Ausgangsadresse B3 für den an der Stelle 03 Stelle 05 addiert wird. Bei smart-house- ganzen Haus außer dem Keller geben. Die des Wertes sind Zeiträume zwischen 1 und 99 aus' lassen. Beispiele Summer ein, aktivieren und deaktivieren das ganze gewünscht: Summer=0 und SC=4. Die Summe an den Stellen 19-28. (0+4=4) an der Stelle 05 einfügen: SC#05#04##. Verzögerungen zwischen 1 und 100 Sekunden. den Code eingegeben wird. Beispiel: Die 199 ergeben sich Verzögerungen zwischen 1 den an den Stellen 02, 03 und 04 eingegeben. smart-house- benen Zeitdauer. Einen Wert zwischen 1 und 28 kann an der Stelle 06 eingegeben werden

und #eingeben (grüne LED leuchtet). 2) tigt, blinkt die gelbe LED (schaltet kurz aus), aus. Umeinen Zahlenwert zu erreichen, einfach wir an, Sie haben Codes an den Stellen 01, 02, Stellennr. und #eingeben (zwischen 1 und 28, und der Summer piept. AKTIV-Betrieb ist der die Werte in der Tabelle addieren. Z.B. Summer 03, 07, 14 und 21 in der Codeliste eingegeben. eingeben (von 1 bis 8 Stellen). Bei weiteren wenn der korrekte Code eingegeben wird. Bei kehrt, einfach 0, 2 und 8 addieren (=10). Adresse B4. Die Adresse B3 ergibt eine Tasten betätigt werden). Wird eine Taste betä- 05=00: Summer ein und alle anderen Werte der Stelle des Codes in der Codeliste. Nehmen **Summer** Der interne Summer signaliert mit Gebäudes haben, in einer Hälfte des Codeeinem Ton in verschiedenen Situationen, wenn Bereiches ablegen, und die anderen die Adresse aus ist. Ist die Adresse ein, ist der Benutzercodes im anderen Code-Bereich able-Stelle 03 angegebenen Zeitraum ein. Ist Adresse B4, und die Codes von der Stelle 12 Umschaltung 'EIN', schaltet jeder mit 8 Stellen und aufwärts aktivieren die Adresse B3, wenn der ein Code akzeptiert wird. Alle anderen unterscheidet zwischen den zwei Eingaben mit Codes ergeben einen zeitgesteuerten Ausgang. Tönen: 2 kurze Pieptöne für die 'niedrigen' geben wird. **Ausgang (B4) umgekehrt** Hausgehilfin ihren Code ein, bleibt der Alarm im Standardmäßig ist der Ausgang normalerweise Keller aktiv. **So wird es gemacht** Der Code der (0+2+8=10) an der Stelle 05 einfügen **Konfigurierung des Tastenfeldes für dieses** Summer ein und die Möglichkeit, SC zu wech-ben: Dies aktiviert den Ausgang B4 für Codes **EIN AUS** Ausgabe bei Betätigung der Glockentaste. Sie möchten aus irgendeinem Grund zwischen den Personen unterscheiden, die Zutritt zur Gebäude haben. **Lösung** Zwei Bereiche in den Benutzercodes auswählen, und die Codes von den Benutzern, die Zutritt zu einem Teil des

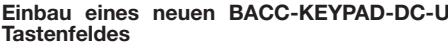

**Kabelfarbe**

**Tastenfeld**

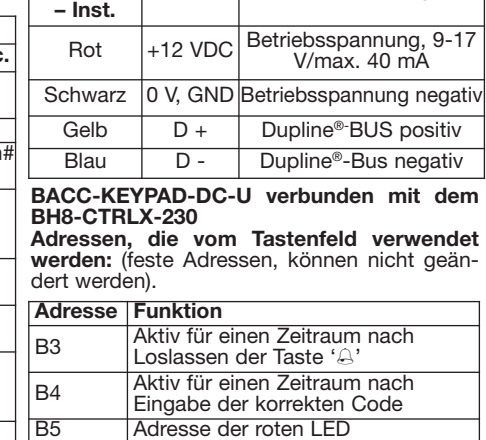

Adresse der grünen LED

Adresse des Summers

**Beschreibung** 

**Vedhæfte her etiketten** cnrlo gav SIN 255.255.255/999.999

**CARLO GAVAZZI** 

**Skriv her placeringen**

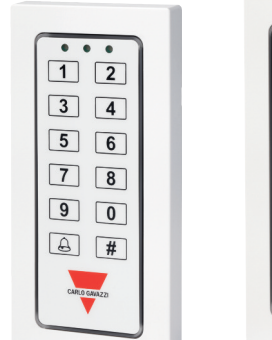

◈

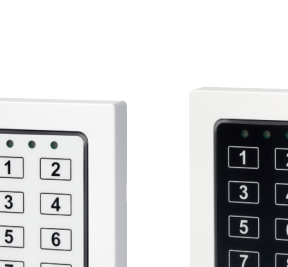

--------------------------------

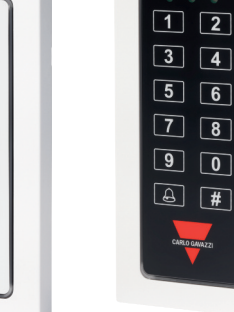

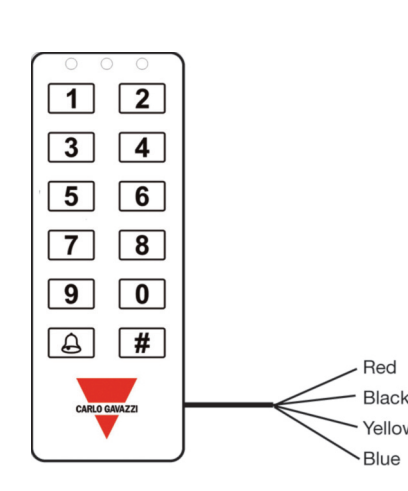

**DANSK Læs brugervejledningen omhyggeligt.** Hvis instrumentet skal anve SIKmentets beskyttelsesforanstaltninger være util-

undgå fejlfunktioner eller beskadigelse af ring af instrumentet. Der må ikke anvendes slibe- eller opløsningsmidler. Vi anbefaler, at instrumentet frakobles før rengøring. **ADVARSEL:** Modulerne må kun afbrydes eller

#### tilsluttes når strømforsyningen er afbrudt. n **FORSYNINGSSPECIFIKATIONER**

**Strømforsyning** 9-17 V DC. **Strømforbrug** Maks. 100 mA.

## n **DUPLINE®-SPECIFIKATIONER**

**Spænding** 8,2 V. **Maks. Dupline®-spænding** 10 V. **Min. Dupline®-spænding** 4,5 V. **Maks. Dupline®-strøm** 2 mA.

#### n **GENERELLE SPECIFIKATIONER**

**Adressetildeling/kanalprogrammering** Hvis enheden bruges sammen med SH2WEB24 sker adressetildelingen automatisk. Kontrolleren genkender modulet gennem "SIN" sættes ind i SH-værktøjet. Hvis den bruges sammen med BH8-CTRL-230, skal kanalerne programmeres ved hjælp af BGP-CODBAT. **Indikationer** 3 LED'er, en gul og to tofarvede rød/grøn. De tre LED'er kan indstilles af brugeren. Indbygget summer. **Tæthedsgrad** IP 67. **Driftstemperatur** -15° til -60°C (+5° til -76°F). **Lagertemperatur** -30° til -80°C (-22° til -112°F). **Fugt** (ikke kondenserende) 100%. **Antal ledninger** 4-trådet kabel, 8 m langt. **Godkendelser** CE.

#### n **FUNKTIONSBESKRIVELSE**

BACC-KEYPAD-DC er et fleksibelt kodetastatur til mange applikationer: Ved normal drift lyser den gule LED (den venstre LED). Når en **Eksempel** Du ønsker at ændre både SC og valid kode indtastes, (kode efterfulgt af #, f.eks. 1234#), tænder den midterste LED (grøn) i akti-10 sekunder: påbegynd indtastningen af SC og veringstiden (standard 2 sek.), og buzzeren ændr SC som beskrevet i eksemplerne nedenkvitterer med to korte bip. Hvis en forkert kode under. Den grønne LED lyser. Ændr MC som For at finde værdien som skal indsættes i I eksemplet ovenover - hvis nummeret er 12 tastes, lyser den højre LED rødt, og buzzeren beskrevet i eksemplerne nedenunder. Nu har hukommelsesplads 05, lægges tallene i tabelgiver lyd i et sekund. Buzzeren og de to LED'er kodetastaturet ny SC og ny MC. Tryk #. Dette len sammen. F.eks. lyd i buzzeren, kip-tænding 1-11 aktivere B4, og koderne i plads 12-28 vil kan styres fra smart-house systemet direkte afslutter programmeringsmode. (Eller vent 10 og udgang B4 inverteret, adder 0, 2 og 8 (=10). ved at aktivere deres respective addresser. sekunder). **Reset** SC # 0250 # - Kodetastaturet Hvis der tastes forkert kode 4 gange i træk, låser BACC-KEYPAD i et minut, og den røde **Eksempler** (Det antages at SC er 12347890). LED blinker. Der kan igen tastes nye koder efter **Eksempel 1** Ændre MC til 47889: Tilslut forsy-Udgang (B4) er normalt slukket, og når en gyldette tidsrum. Koderne er lagret i hukom- ning, 12347890#00#47899##. Eksempel 2 dig kode indtastes, aktiveres udgangen i den ren, og der er en alarmzone i kælderen. Når et melsen, på pladserne 1 til 28. **Ved levering er** Ændre SC til 151618: Tilslut forsyning, **koden 1234 lagret i pos. 1.** Koderne kan lagres, ændres eller slettes ved hjælp af Reset kodetastaturet til fabriksopsætning: 05), vil enhver gyldig 8-cifret kode sætte MasterCode (MC): MC er som standard sat til 4711 (kan ændres).

#### **Koder – oversigt - BACC-KEYPAD-DC-U**

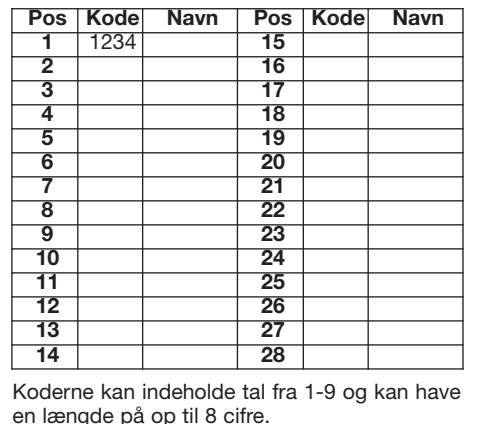

KERHEDSFORSKRIFTER Læs bru- tag fra trin 2. Afslut programmeringstilstand AKTIV tilstand). (20=grøn LED i AKTIV tilstand). gervejledningen omhyggeligt. Hvis ved at trykke #. Du kan også vælge at vente 10 Indtastningssekvens på kodetastaturet: Sluk, instrumentet skal anvendes på en måde, der sek. uden tasteaktivitet; dette er time-out for tænd, tast SC# 02# 31##. Eksempel 2 NORmonteringen af udtrækningsmodulerne og de ovenstående – overskriv blot koden. Eksempel **Eksempel 3** NORMAL ingen og AKTIV gul. instrumentet. Brug en let fugtet klud til rengø-overskrevet. **Slette en kode** Følg ovenstående, Eksempel 4711# 2 # #. Koden i pos. 2 er slettet. **Slette alle koder** Tast MC# 2500# - alle sespladerne 1-28 er slettede. **Afslut program**tur De avancerede valgmuligheder er lagrede i SC#03#07##. Service Code (SC) Disse pladser indeholder

(Specifikt Identifikations - Nummer) som skal **Mastercode (MC)** 4711, placeret i lokation 00. til 99 minutter. Indsættes en værdi mellem 1 og periode når de bliver tastet. 2) Som standard **Servicecode (SC)** 12347890, placeret i lokation 01. **Kort overblik** MC bruges til programmering, sletning og ændring af brugerkoder. **tastet SC, kan andre ændringer fortsættes** andre i off mode. **indtil det sidste # trykkes, eller ved udløb af**

**time-out.** MC. Tilslut forsyning til kodetastaturet. Inden

er tilbagestillet til fabriksopsætning. 12347890#01#151618#151618##. **Eksempel 3** kip-tænding er valgt (værdien 2 er lagt til i plads Tilslut forsyning, 12347890#0250##. **Eksempel** udgang B4 on, indtil næste gang en gyldig **4** Ændre MC (mastercode) til 5643, og SC (ser- kode indtastes. Alle andre gyldige koder (andre vicecode) til 1357: Tilslut forsyning, 12347890#00#5643#01#1357#1357##.

Se oversigten over funktionskoderne i tabellen "Konfiguration af kodetastaturet".

1) Forklaring til plads 02: LED indikation (default = 31) Der er 3 LED'er på kodetastat ret; en gul, en grøn og en rød. Som standard der lys i den gule LED når kodetastaturet er NORMAL tilstand (når forsyning er tilsluttet, o der ikke trykkes på nogen taster). Når en ta trykkes, slukker den gule LED kortvarigt, o buzzeren bipper kort. AKTIV tilstand er når valid kode bliver tastet. Ved at vælge andr værdier i hukommelsesplads 02, kan du ænd opsætningen af måden LED'erne indiker NORMAL og AKTIV tilstand: **Værdi i nn Gul LED Grøn LED Rød LED** NORMAL 01 02 04

For at opnå ønsket kombination, lægges tall ne i tabellen sammen, og denne værdi indsæ tes i hukommelsesplads 02. **Eksempel 1** NOR-

AKTIV 10 20 40

kode og # (fra 1 til 8 cifre). For flere koder, gen-(01=gul LED i NORMAL tilstand). (10=gul LED i fulgt af #. Kode 345678 er nu aktiv, og ligger i 02 + 40 = 42. Indtastningssekvens på kodetaaktiv, placeret i pos 2. Evt. tidligere kode er Indtastningssekvens på kodetastaturet: Sluk, brugerkoder i position 1-28 er slettede. B3 aktiv i den tidsperiode som er kodet ind i Eksempel 4711# 2500#. Koderne i hukommel-plads 03. Ved at ændre værdien i denne plads, Programmeringsmode afsluttes automatisk 10 virke som et kip-tryk; ved første tryk skifter B# sekunder efter den sidste tast er trykket. til on, ved næste tryk skifter B3 tilbage til off. Alternativt kan du trykke #. **Avancerede valg-**Eksempler: (se \* ovenover hvordan SC indtas**muligheder i BACC-KEYPAD-DC kodetasta-**tes) Udgang (B3) aktiv i 7 sekunder: ker på følgende måde: 1) Som standard bliver et andet hukommelsesområde på pladserne 01 SC#03#00##. 3) Forklaring til position 04. gyldig kode bliver tastet. Det er ligegyldigt hviltil 06. Disse pladser er tilgængelige vha. **Tidsvarighed af adresse B4 udgang** (Default konfigurationsopsætning. De skal normalt ikke adresse B4 aktiv i tidsperioden som er define- medlemmer er placerede i plads 2, 3 og 4. En ændres, og i så tilfælde kun af en erfaren instal- vret i hukommelsesplads 04. Denne tid kan vengøringshjælp har en kode som er placeret i latør. I fabriksopsætningen er disse værdier: ændres til mellem 1 og 100 sekunder, eller fra 1 plads 5. Alle koder aktiverer B4 i en given tids-MC giver adgang til hukommelsespladserne 1- minutter. Indsættes værdien 0, er resultatet en afhængig af værdien, kan man få B3 eller B4 28, hvor brugerkoderne er placerede. SC giver kip-tænding. **Eksempler** Du ønsker en B4 aktiv aktiveret i et givet tidsrum, bestemt af hvilken adgang til det andet hukommelsesområde på i 3 sekunder når ok kode tastes: SC#04#3##. plads koden er placeret i. **Lad os antage** at du pladserne 01 til 06 til konfiguration af kodeta- Du ønsker en B4 aktiv i 15 minutter når ok kode har koder placeret i pladserne 1, 2, 3, 7, 14 og staturet. **Som standard (kan ændres – se for-**tastes: SC#04#115##. **Brug standardværdien** 21 i kodelisten. Normalt vil disse koder aktivere **klaring 4 nedenunder), skal indtastning af ved brug i smart-house applikationer. 4)** B4 i et givet tidsrum. B3 vil aktiveres i en given SC foregå inden 10 sekunder efter tilslutning Forklaring til plads 05: Buzzer, kip, SC, tidsperiode hvis klokketasten bliver trykket. **af forsyningsspændingen. Efter at have ind- adresse B4 (Default 05=00) Buzzer on og alle Du ønsker, af den ene eller den anden grund, at** tænd, tast SC# 02# 10##. **2) Forklaring til** kan man opnå tider på mellem 1 og 99 sek-SC#03#07##. Udgang som kip-tryk: udgang B4 aktiveret i et givet tidsrum når en = 5 sekunder) Når en valid kode tastes, er Eksempel: Adgangs-koderne for tre familie-100, giver det forsinkelser på mellem 1 og 100 aktiverer klokketasten ( $\triangle$ ) udgang B3 i en given sekunder. Indsættes en værdi mellem 101 og tidsperiode når den bliver aktiveret. Hvis man 199, giver det forsinkelser på mellem 1 og 99 lægger en værdi mellem 1 og 28 i lokation 06,

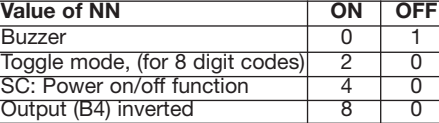

**Buzzer** Den indbyggede buzzer lyder i forskellige situationer, når værdien er 0. Når værdien sættes til 1, er buzzeren stum. **Kip-tænding** og 1 bip ved intervallet 12-28. Eksempel tidsperiode som er defineret i plads 03. Hvis end 8-cifrede) giver en tidsvarighed på udgang

#### **Konfiguration af kodetastaturet**

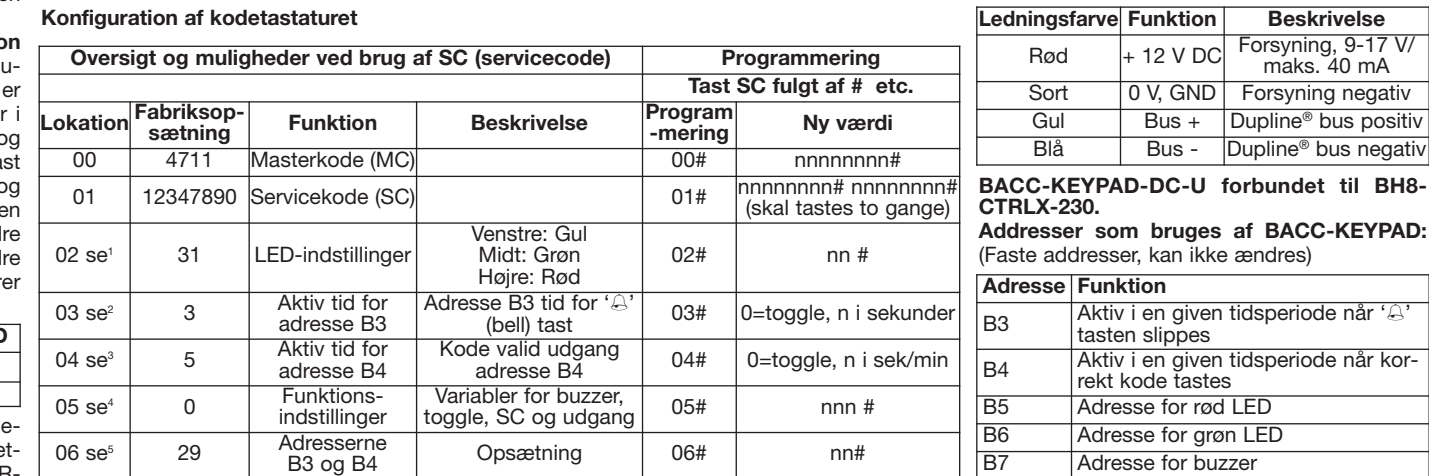

ken hukommelsesplads koden ligger i.

skelne mellem de personer der har adgang til bygningen. **Løsning** Vælg to områder i brugerkodeområdet, og placer koderne til de personer som har én adgang til bygningen i den ene del af hukommelsen og resten af personernes koder i den anden del. Sæt en 'skillelinie' i hukommelsen ved at indsætte et tal i plads 06. vil koderne som ligger i hukommelsesområde aktivere B3. Kodetastaturet vil indikere forskellen med to forskellige lydmønstre - 2 korte bip ved gyldig kode i hukommelsesintervallet 1-11, Rengøringshjælpen har ingen adgang til kælde-

ikke er beskrevet af producenten, kan instru- kodetastaturet. Eksempel 4711#2#345678# MAL grøn og AKTIV rød. Værdier fra tabellen: Udgang (B4) inverteret Som standard er B4 f.eks. plads 19. Da der er plads til 28 koder i a strækkelige. Vedligeholdelse: Kontrollér, at hukommelsen i pos. 2. Skift af kode Følg staturet: Sluk, tænd, tast SC# 02# 42##. skifter B4 til aktiv i et givet tidsrum, inden den gøre plads til f.eks. 10 forskellige koder s relevante tilslutninger foretages korrekt for at 4711# 2# 897 # fulgt af #. Koden 897 er nu Værdier fra tabellen: 00 + 10 = 10. ønskes, kan dette vælges ved at lægge '8' til Koderne fra plads 1 til 18 (lave pladser) betje-Programmering af brugerkoder 1) Tast MC MAL gul og AKTIV gul og grøn. Værdierne fra B4 som er defineret i plads 04. Brug standard- familiemedlem taster sin kode (som jo er gyldig og # (Grøn LED lyser). 2) Tast pos nr og #, (fra tabellen er 01 + 10 + 20. Indsæt i hukommel- værdien 'Off' ved brug i smart-house appli- for hele huset), dearmeres alarmen i hele huset. 1 til 28, gul og grøn LED lyser). 3) Tast ønsket sesplads 02=31 (Summen af 01+10+20). **kationer. SC: Forsyning on/off funktion** Hvis Når hushjælpen taster sin kode, dearmeres i trin 3, tryk blot # - og koden er slettet. l**okation 03. Tidsvarighed på adresse B3 Eksempler** Buzzer aktiv, kip-tænding og inver- undtagen kælderen. Når en kode, der f.eks. ligmeringsmode Timeout er 10 sekunder. under. Hvis man skriver værdien 00, vil tasten ningen: Buzzer=0 og SC=4. Skriv summen 06: SC#06#19##. Dette vil aktivere udgang B4, udgang (Default = 3 sekunder) Når klok- teret udgang ønskes: Buzzer=0, kip-tænding=2 ger på plads 11 bliver tastet, aktiveres B4 i et keknappen ( $\triangle$ ) trykkes og slippes, er adresse og inverteret udgang =8. Skriv summen givet tidsrum, og når en kode, der f.eks. ligger denne vælges til 'On', kan SC indtastes uden at alarmen for den zone som denne har adgang man skal slukke og tænde for forsyningen. Hvis til, mens alarmen stadig er aktiv i kælderen. der vælges 'Off', skal forsyningen slukkes og **Sådan gør man** Rengøringshjælpens kode er tændes før SC kan tastes (inden tidsudløb). placeret i den anden del af brugerkoderne, normalt inaktiv. Når der tastes en gyldig kode, (som vist i tabellen 'Koder – oversigt'), kan du skifter tilbage til inaktiv. Hvis modsat tilstand giver adgang til huset – undtagen kælderen. værdien i plads 05. **Brug standardværdien** ner alarmen for hele huset, og koderne fra **'Off' ved brug i smart-house applikationer.** plads 19 til 28 betjener zonealarmen for huset (0+2+8=10) i plads 05. SC#05#10##. Til smart-på plads 22 bliver tastet, aktiveres B3 i et givet house-brug, aktiv buzzer, og mulighed for at tidsrum. **Hvordan kodetastaturet konfigure**skifte SC uden at skulle slukke/tænde for forsy-**res til dette eksempel** Skriv værdien 19 i plads (0+4=4) i plads 05: SC#05#04##. **5) Forklaring** når koder som ligger i position 1-18 bliver tas**til plads 06. Indstilling af** hvordan B3 og B4 tet, og B3 for koder som ligger i pladserne 18 skal virke (Default 04 = 29) De to udgange vir-28.

> **Installering af dit BACC-KEYPAD-DC-U kodetastatur**

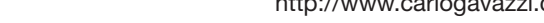

**MANUAL BACC-KEYPAD-DC-U code 15-029-460 / 121112** http://www.carlogavazzi.com/ CARLO GAVAZZI

SIN 255.255.255/999.999 **Fäst här etiketten**

--------------------------------

**CARLO GAVAZZI** 

**Skriv här för den plats**

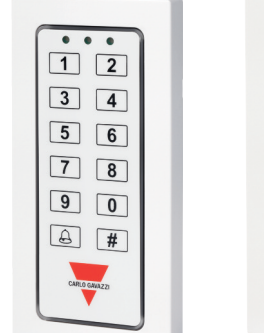

 $\boxed{1}$ 

 $\boxed{7}$ 

 $\sqrt{2}$ 

 $\sqrt{8}$ 

 $\boxed{3}$   $\boxed{4}$  $\boxed{5}$   $\boxed{6}$ 

 $9$  0  $\boxed{a}$   $\boxed{f}$ 

◈

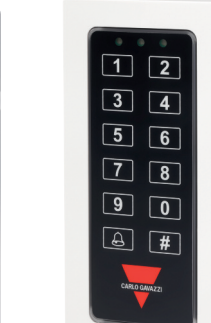

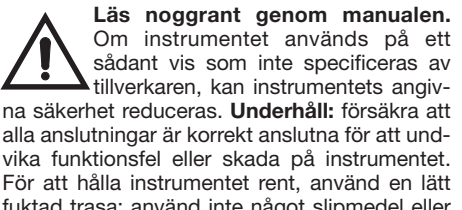

**SVENSKA** 

fuktad trasa; använd inte något slipmedel eller lösningsmedel. Vi rekommenderar att instrumentet kopplas ifrån innan det rengörs. **VARNING:** Modulerna får endast kopplas isär eller ihop när manöverspänningen är bruten.

n **STRÖMFÖRSÖRJNING SPECIFIKATIONER Strömförsörjning** 9-17 V DC. **Strömförbrukning** Max. 100 mA.

# n **DUPLINE®-SPECIFIKATIONER**

**Spänning** 8,2 V. **Max. Dupline®-spänning** 10 V. **Min. Dupline®-spänning** 4,5 V. **Max. Dupline®-ström** 2 mA.

### n **ALLMÄNNA SPECIFIKATIONER**

**Adresstilldelning/kanalprogrammering** Om den används med SH2WEB24 sker adresstilldelningen automatiskt: styrenheten identifierar modulen genom SIN (Specific Identification Number – specifikt identifikationsnummer) som måste läggas in i SH-verktyget. Om den används med BH8-CTRL-230 måste kanalerna programmeras med BGP-COD-BAT. **Indike**röd/gröna LED:er. De tre LED:ernas indikeringar kan användarkonfigureras. Inbyggd summer. **Kapslingsklass** IP 67. **Driftstemperatur** -15° till -60°C (+5° till -76°F). **Lagringstemperatur** - 30° till -80°C (-22° till -112°F). **Fuktighet** (ickekondenserande) 100%. **Antal ledare** 4-ledarkabel, 8 m längd. **Godkännanden** CE. **N** FUNKTIONSSÄTT

BACC-KEYPAD-DC är en flexibel knappanel för tillämpningar inom vitt skilda områden. Vid normal drift är den gula lysdioden tänd (den vänknappanelen i en minut (den röda lysdioden blinkar). Efter att minuten har gått kan du försöka igen. Tillträdeskoderna sparas på minnes**programmerad på plats 1.** Koderna kan programmeras/ändras med hjälp av Mastercode (MC): MC är som standard 4711.

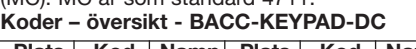

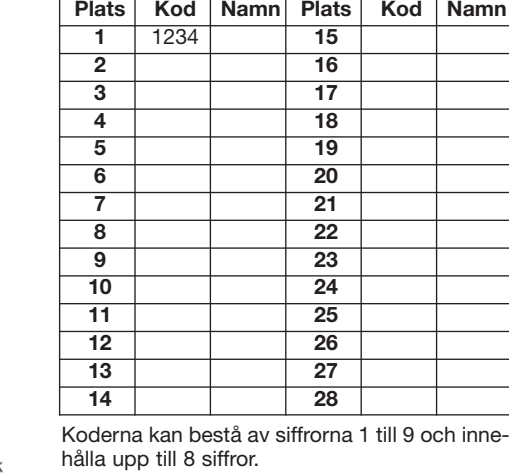

**Programmering av användarkoder** 1) Knappa

tillverkaren, kan instrumentets angiv- Ändring av kod Följ ovanstående steg – bara strömmen, knappa in SC#02#31##. Exempel 2 andra koder ger en tidsbestämd utgång. I kort pip för platser med höga nummer. Exempel na säkerhet reduceras. Underhåll: försäkra att skriv över koden. Exempel 4711#2#897# följt NORMAL grön och AKTIV röd. Värden från smart-house-tillämpningar ska detta värde Städerskan har inte tillträde till källaren. Därfö alla anslutningar är korrekt anslutna för att und- av #. Nu är koden 897 aktiv och ligger på plats tabellen: 02 + 40 = 42. Knappa in värdet på ställas in på "OFF". SC: Ström på/av för funk- är områdeslarmet aktivt i källar För att hålla instrumentet rent, använd en lätt över). Ta bort en kod Följ ovanstående steg. I men, knappa in SC#02#42##. Exempel 3 knappas in utan att strömmen måste brytas till inaktiveras larmet för hela huset. När städ ringar 3 LED:er, en gul och två tvåfärgade normala minnesplatserna 1–28 där användar- 99 minuter. Inknappning av ett värde från 1 till utgången B4 så snart en kod godkänns. Det stra). Vid aktivering av en bekräftad kod (kod 10 sekunder och ändra SC enligt exemplen följd av #, t.ex. 1234#) tänds den gula och den nedan. Den gröna lysdioden är fortfarande gröna lysdioden under aktiveringstiden och tänd. Ändra MC enligt exemplen nedan. Nu har summern ljuder med två korta pip. Om koden knappanelen ny SC och ny MC. Tryck på # för inte bekräftas tänds den röda lysdioden kortva-att lämna programmeringsläget (eller vänta 10 rigt och summern ljuder med ett kort och ett sekunder). **Återställning** Slå på strömmen, SC långt pip. Dessutom kan summern och den # 0250 # – knappanelen återställs till fabriksingröna och den röda lysdioden aktiveras direkt ställningarna. **Exempel** (Här är SC 12347890). För att få ett numeriskt värde ska du bara addegenom aktivering av deras respektive adresser. Exempel 1 Ändra MC till 47889: Slå på ra värdena i tabellen. För t.ex. summer på, väx-Om fel kod knappas in fyra gånger i rad spärras strömmen, 12347890#00#47899##. **Exempel 2** lingsläge och inverterad utgång (B4) ska du som har tillträde till en del av byggnaden i den 2 för att knappa in fler koder. Tryck på # för att från tabellen: 01 + 10 + 20. Standard på plats koden knappas in aktiveras utgången under valda numret är 12 och koderna från plats 12 steg 3 ska du bara trycka på # – sedan har NORMAL släckt och AKTIV gul. Värden från knappanelen. Om den är inställd på "OFF" koden på plats 2 tagits bort. **Ta bort alla koder** knappanelen: Slå på strömmen, slå av strömm-Nu har alla användarkoder tagits bort. Lämna B3 (standard = 3 sekunder) När du trycker på **programmeringsläget** Timeout är 10 sek. klockknappen ( $\triangle$ ) och släpper upp den igen är Programmeringsläget avslutas automatiskt 10 utgångsadressen B3 aktiv under den period sekunder efter sista knapptryckningen. Du kan som anges på plats 03. Genom att ändra värockså trycka på #. **Avancerade alternativ på** det kan du ändra perioden till mellan 1 och 99 **BACC-KEYPAD-DC-U-knappanelen** avancerade alternativen lagras i ett andra knappen som växlingsknapp. Första gången åtkomst till dessa minnesplatser genom att AV. Exempel (se \* ovan för inknappning av SC). använda Servicecode (SC). Dessa platser inne-Utgången är aktiv i 7 sekunder: SC#03#07##. håller konfigureringsinställningarna och bör Utgången fungerar som växlingsknapp: endast ändras av en erfaren installatör. Standardvärdena är: **Servicecode (SC)** 12347890, på plats 01. **Mastercode (MC)** 4711, på plats 00. **Kort beskrivning** MC är avsedd för programmering/borttagning/ändring anges på plats 04. Denna period kan ändras till av användarkoderna. MC ger åtkomst till de mellan 1 och 100 sekunder eller mellan 1 och följande två sätt: 1) Som standard aktiveras koderna är placerade. SC ger åtkomst till de 100 ger fördröjningar på mellan 1 och 100 spelar ingen roll på vilken plats koden är placeutökade minnesplatserna 01–06 för konfigure- sekunder. Inknappning av ett värde mellan 101 rad. Exempel Tillträdeskoderna för tre familjering av knappanelen. **Som standard (kan** och 199 ger fördröjningar på mellan 1 och 99 medlemmar ligger på platserna 02, 03 och 04. **ändras – se förklaring 4 nedan) måste SC** minuter. Inknappning av 0 ger växlingsfunktion. En städerska har en kod på plats 05. Samtliga **knappas in inom 10 sekunder efter att Exempel** Du vill ha en utgång som är aktiv i 3 godkända koder kommer att aktivera adressen **strömmen slagits på. Efter att du har använt** sekunder: SC#04#3##. Du vill ha en utgång B4 under en period. 2) Som standard kommer **SC en gång kan du fortsätta ändra konfigu-**som är aktiv i 15 minuter: SC#04#115##. **reringen tills du har tryckt på # för sista Använd standardvärde för smart-house-tillgången eller tills timeout-tiden har gått. ämpningar. 4) Förklaring till plats 05. Exempel** Du vill ändra både SC och MC. Slå på **Summer, växling, SC, utgång B4** Standard strömmen till knappanelen. Knappa in SC inom 05=00: Summer på och alla andra av. Ändra SC till 151618: Slå på strömmen, 12347890#01#151618#151618##. **Exempel 3** inbyggda summern ljuder i olika situationer när den andra. Välj sedan skiljelinje i kodlistan

> vicecode) till 1357: Slå på strömmen, 12347890#00#5643#01#1357#1357##. Se funktionskoderna i tabellen "Konfigurering

> av knappanelen". **1) Förklaring till tabellplats 02.**

**Lysdiodindikering** (standard = 31) Det finns tre lysdioder på knappanelen, en gul och två tvåfärgade, varav den mittersta som standard lyser med rött sken och den högra med grönt. Som standard är den gula lysdioden tänd när läget NORMAL är aktivt (när strömmen är påslagen och det inte trycks på några knappar). Vid tryckning på en knapp blinkar den gula lysdioden (släcks ett ögonblick) och summern ljuder. Läget AKTIV är när knappanelen svarar, t.ex. när rätt kod har knappats in. Genom att välja andra värden på minnesplats 02 går det att få andra lysdiodskombinationer. Nn- (tabell) och lysdiodsindikeringen för NORMAL och AKTIV (godkända koder) är som följer: **Värde för nn Gul lysdiod Grön lysdiod Röd lysdiod** NORMAL 01 02 04

in MC och tryck på # (grön lysdiod tänds). 2) För att få önskade lysdiodskombinationer ska Knappa in platsnr och tryck på # (1 till 28, gul du bara addera värdena i tabellen ovan och och grön lysdiod tänds). 3) Knappa in koden knappa in summan på plats 02. **Exempel 1** och tryck på # (1 till 8 siffror). Upprepa från steg NORMAL gul och AKTIV gul och grön. Värden AKTIV 10 20 40

De sekunder. Om värdet anges som 00 fungerar **Varaktighet för utgång på adress B4** (stanett tryck på klockknappen (4) att aktivera plats 03. Ett värde mellan 1 och 28 kan ställas

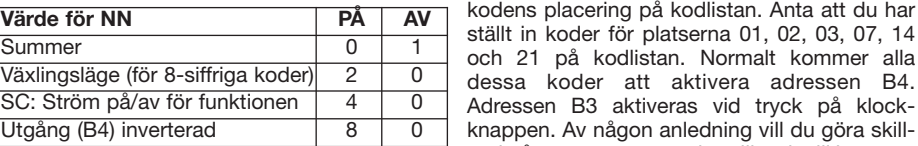

platserna 1 till 28. **Vid leverans är koden 1234** Slå på strömmen, 12347890#0250##. Exempel är summern alltid tyst. Växlingsläge Utgången 06. I ovanstående exempel kommer koderna Återställ knappanelen till fabriksinställningarna: adressen är frånslagen. När denna adress är på genom att knappa in önskat nummer på plats **4** Ändra MC (mastercode) till 5643 och SC (ser- (B4) är normalt inaktiv. När den godkända under plats 12 att aktivera adress B4 om det bara addera 0, 2 och 8 (= 10). **Summer** Den ena gruppen och de andra användarkoderna i den. **Lösning** Dela upp användarkoderna i två grupper och placera koderna för de användare

**Konfigurering av knappanelen:**

00 4711 Mastercode (MC

01 | 12347890 Servicekode (SC)

 $_{02 \text{ se}^1}$   $_{31}$  Lysdiodsinställni

03 se<sup>2</sup> 3 Utgångstid för

04 se<sup>3</sup> 5 Utgångstid för

 $05 \text{ se}^4$  0 Inställning av

ngar

adress B3

adress B4

funktioner

Aktivering av utgång för användarkoder Gul för och gr

Kod

Variah

**Plats Fabriks-**

 $06$  se<sup>5</sup> 29

lämna programmeringsläget. Du kan också 02 = 31 (addera 01 + 10 + 20). (01=gul lysdiod den period som angetts på plats 03. Om väx- och uppåt kommer att aktivera adress B3 vänta 10 sekunder så avslutas programme- i läge NORMAL). (10=gul lysdiod i läge AKTIV). lingsläget är inställt på "ON" kommer alla koder Knappanelen kommer att göra skillnad på de ringsläget. Exempel 4711#2#345678# följt av #. (20=grön lysdiod i läge AKTIV). Knappa in vär- som består av 8 siffror att slå på (ON) utgången båda tillträdestyperna med olika ljudsignaler: 2 Nu är koden 345678 aktiv och ligger på plats 2. det på knappanelen: Slå på strömmen, slå av B4 tills nästa gång en kod accepteras. Alla korta pip för platser med låga nummer och 1 2. Den gamla koden har tagits bort (skrivits knappanelen: Slå på strömmen, slå av strömm- **tion** Om denna är inställd på "ON" kan SC av de tre familjemedlemmar kommer in i huset koden tagits bort. Exempel 4711#2# #. Nu har tabellen: 00 + 10 = 10.Knappa in värdet på måste strömmen brytas till knappanelen innan fortfarande att vara aktiverat. Ställ in så här Knappa in MC#2500# – alla användarkoder på men, knappa in SC#02#10##. 2) Förklaring till standard är utgången normalt av. När en kod van av de angivna koderna, t.ex. på plats 19. platserna 1–28 tas bort. Exempel 4711#2500#. plats 03: Varaktighet för utgång på adress godkänns aktiveras utgången under en period Eftersom du har totalt 28 kodplatser (se tabellminnesområde på plats 01 till plats 06. Du får du trycker på den är B3 PÅ, nästa gång är B3 Knappa in summan (0 + 2 + 8 = 10) på plats 05: **len för detta exempel** Knappa in värdet 18 på SC#03#00##. **3) Förklaring till plats 04:** önskas: Summer = 0 och SC = 4. Knappa in dard = 5 sekunder) När korrekt tillträdeskod **5) Förklaring till plats 06. Programmering av** knappas in är B4 aktiv under den period som **B3- och B4-utgångarnas aktiviteter** (stan-SC knappas in. **Utgång (B4) inverterad** Som Städerskans kod är placerad i den andra haltills tiden har gått. (Inställd på plats 04.) Om du len "Koder – översikt") kan du välja att t.ex. de vill kan utgången inverteras genom att du lägg-sista 10 platserna ger tillträde till hela huset förger till värdet "8" på plats 05. I smart-house-till-utom källaren. Koderna på plats 1 till 18 (låg) lämpningar ska detta värdet vara "normally off" aktiverar och inaktiverar hela larmsystemet. (normalt av)! **Exempel** Summer på, växlingslä-Koderna på plats 19 till 28 (hög) inaktiverar large på och inverterad utgång önskas: Summer = met, men områdeslarmet i källaren är fortfa-0, växling = 2 och inverterad utgång = 8. rande aktiverat. **Konfigurering av knappane-**SC#05#10##. Vid smart-house-användning ska plats 06: SC#06#18##.Det aktiverar utgång B4 summern vara på och möjlighet att ändra SC för koder på plats 1–18 och utgång B3 för utan att bryta strömmen till knappanelen koder på plats 19–28. summan (0 + 4 = 4) på plats 05: SC#05#04##. dard 04 = 29) De två utgångarna fungerar på

utgång B3 under den period som ställts in för

in för plats 06. Beroende på värdet aktiveras en av de två adresserna (B3 eller B4) allt efter kodens placering på kodlistan. Anta att du har ställt in koder för platserna 01, 02, 03, 07, 14

dessa koder att aktivera adressen B4. Adressen B3 aktiveras vid tryck på klockknappen. Av någon anledning vill du göra skillnad på personerna som har tillträde till byggna-

skan knappar in sin kod kommer källarlarmet

#### **Ledningsfärg Installera din nya BACC-KEYPAD-DC-Uknappanel**

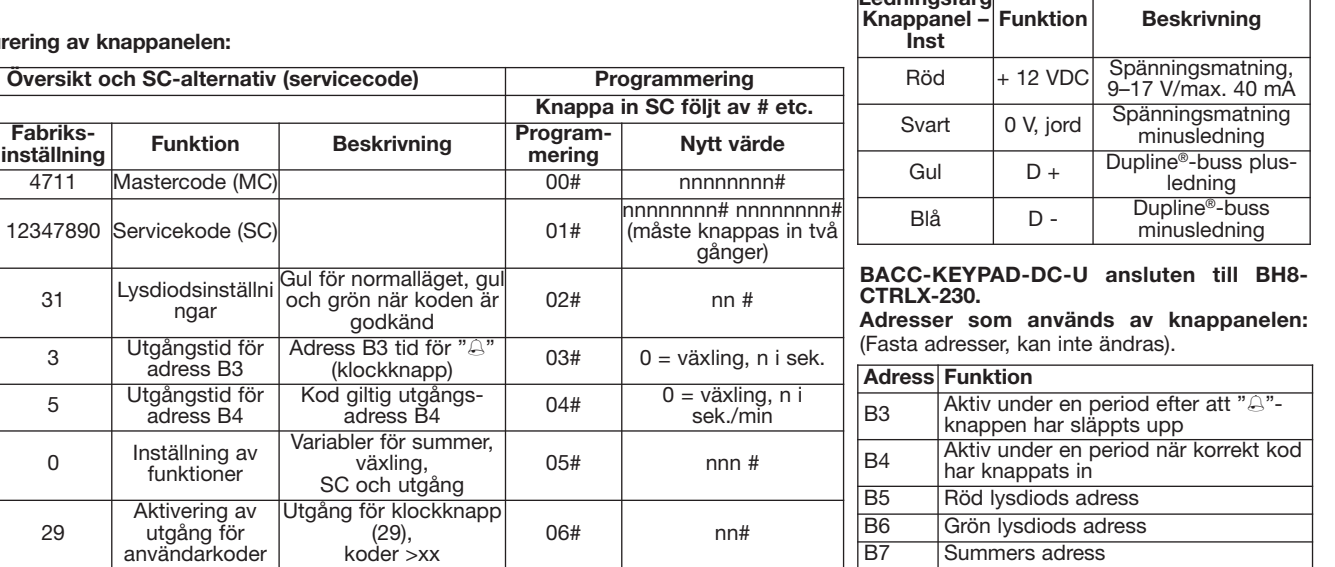

**MANUAL BACC-KEYPAD-DC-U code 15-029-460 / 121112** http://www.carlogavazzi.com/ CARLO GAVAZZI

Red  $-$  Black

SIN 255.255.255/999.999 **Fest her etiketten**

**CARLO GAVAZZI** 

 $\boxed{1}$ 

 $\boxed{3}$   $\boxed{4}$ 

 $5\sqrt{6}$ 

 $\boxed{7}$   $\boxed{8}$ 

 $\boxed{9}$   $\boxed{0}$ 

 $\boxed{6}$   $\boxed{t}$ 

**Skriv her er plasseringen**

# $\bullet\hspace{0.1cm} \bullet\hspace{0.1cm}\bullet\hspace{0.1cm}\bullet\hspace{0.1cm}$  $1\overline{2}$  $3) 4$  $56$  $\boxed{7}$  $90$  $\Theta$  # CARLO GAVAZZI

◈

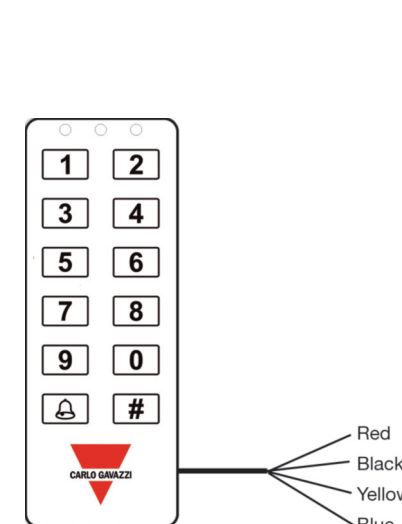

**MANUAL BACC-KEYPAD-DC-U code 15-029-460 / 121112** http://www.carlogavazzi.com/ CARLO GAVAZZI

NORGE **Les nøye bruksanvisningen.** Hvis

# korrekt utført den seneste for å unngå funksjonsfeil eller skade på instrumentet. For å ikke bruk skuremidler eller løsemidler. Vi anbefaler å koble instrumentet før rengjøring. **ADVARSEL:** Modulene kan bare kobles fra eller koblet til når strømforsyningen er avbrutt.

n **TILFØRSELSSPESIFIKASJONER Strømforsyning** 9-17 V DC. **Strømforbruk** Maks. 100 mA.

#### ■ **DUPLINE®-SPESIFIKASJONER Spenning** 8,2 V. **Maksimum Dupline®-spenning** 10 V. **Minimum Dupline®-spenning** 4,5 V. **Maksimum Dupline®-strøm** 2 mA.

# n **GENERELLE SPESIFIKASJONER**

Dersom den brukes sammen med SH2WEB24 skier adressetildelingen automatisk: controlleren gjenkjenner modulen gjennom SIN (Specific Identification Number) som må legges inn i SHverktøyet. Hvis den brukes sammen med BH8- CTRL-230, må kanalene programmeres fra BGPCOD-BAT. **Indikasjoner** 3 LED-er, en gul og to tofargede røde/grønne LEDer. Oppførselen til de tre LEDene er brukerkonfigurerbar. Innebygd summer. **Kapslingsgrad** IP 67. **Driftstemperatur** -15° til -60°C (+5° til - 76°F). **Lagringstemperatur** -30° til -80°C (-22° lengde. **Godkjenninger** CE.

## n **FUNKSJONSMÅTER**

BACC-KEYPAD-DC er en fleksibel tastgruppe der: I normal drift er den gule lysdioden på (den sekunder og endre SC som beskrevet i eksemvenstre). Ved aktivering av en bekreftet kode plene under. Den grønne lysdioden er fortsatt (kode etterfulgt av #, f.eks. 1234#) vil den gule og den grønne lysdioden lyse i aktiveringstiden, plene under. Nå har tastgruppen ny SC og MC. og summeren svarer med to korte pipetoner. Uten bekreftelse vil den røde lysdioden lyse kort, og summeren svarer med en kort og en grønne og røde lysdioden aktiveres direkte ved er 12347890). **Eksempel 1** Endre MC til 47889: å aktivere deres motsvarende adresser. Når feil kode legges inn fire ganger på rad, sperres Endre SC til 151618: Strøm på, blinker). Etter et minutt kan man forsøke igjen. **Ved levering er kode 1234 programmert i 4** Endre MC (masterkode) til 5643 og SC (ser**pos. 1.** Koder kan programmeres/endres eller slettes ved å bruke masterkoden (MC): MC er standardinnstilt til 4711.

# **Koder – oversikt - BACC-KEYPAD-DC-U**

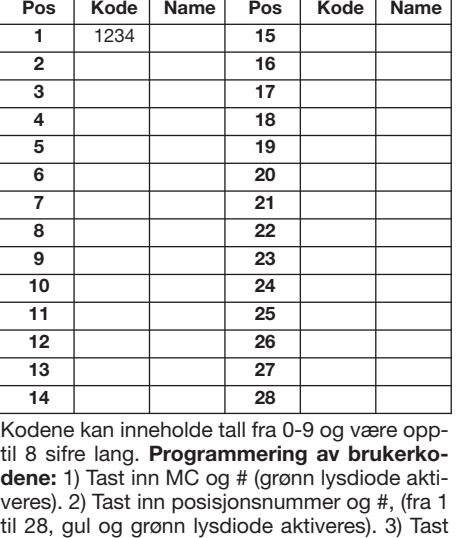

ikke er angitt av produsenten, kan over og overskriv koden. Eksempel 4711# 2# beskyttelsen av instrumentet bli svek- 897 # etterfulgt av #. Koden 897 er nå aktiv, ket. **Vedlikehold:** sørge for at tilkoblingene er plassert i pos. 2. Den gamle koden slettes holde instrumentet rent, bruk en lett fuktet klut, slettes tasten. Eksempel 4711# 2 # #. Koden i MAL ingenting og AKTIV gul. Verdier fra tabel-**Adressetildelinger/kanalprogrammering** Plasseringene inneholder konfigurasjonsinnstil-/6°F). **Lagringstemperatur** -30° til -80°C (-22°  $\,$  legges inn i løpet av 10 sekunder etter inn-<br>til -112°F). Fuktighet (ikke-kondenserende) kobling. Når du har brukt SC en gang. kan (overskrives). **Sletting av kode** Følg instruksene over. I trinn 3 trykker du på # – dermed til, tast inn SC# 02# 42##. **Eksempel 3** NOR-Programmeringsmodusen avsluttes automatisk utgangsadressen B3 være aktiv i en tidsperio-06. Disse minneplasseringene får man adgang til ved hjelp av servicekoden (SC). linger, og skal bare endres av erfarne installasjonsteknikere. Standardverdiene er: **Servicekode (SC)** 12347890, i plassering 01. dard = 5 s) Når riktig inngangskode angis, vil B4 **Masterkode (MC)** 4711, i plassering 00. **Kort** være aktiv i en tidsperiode som er definert i **oversikt** MC brukes til programmering/slet-plassering 04. Denne tidsperioden kan endres i ting/endring av brukerkodene. MC gir adgang til de normale minneposisjonene fra 1-28, hvor ter. Ved å legge inn en verdi i intervallet 1 til 100, **dard (kan endres, se punkt 4 under) må SC** legge inn 0 etableres vekselbryterfunksjonen. **kobling. Når du har brukt SC en gang, kan grensen utløper.**

til applikasjoner innen mange forskjellige områ- Koble inn tastgruppen. Legg inn SC innen 10 Summer på og alle andre i av-modus. lang pipetone. I tillegg kan summeren og den bake til fabrikkstandard. **Eksempler** (hvor SC risk verdi. F.eks. summer på, vekslermodus og kodelisten ved å legge inn ønsket nummer i tastgruppen i 1 minutt (og den røde lysdioden 12347890#01#151618#151618##. **Eksempel 3** er av. Når denne adressen er på, vil summeren og oppover vil aktivere adresse B3. Adgangskodene lagres i minneposisjon 1 til 28. dard: Strøm på, 12347890#0250##. **Eksempel** Utgangen (B4) er normalt av. Når godkjent kode de to inngangene: 2 korte pipetoner for de **Eksempel** Du ønsker å endre både SC og MC. aktivert. Endre MC som beskrevet i eksem-Trykk på # for å avslutte programmeringsmodus. (Eller vent i 10 sekunder). **Tilbakestilling** Strøm på, SC # 0250 # - tastgruppen stilles til-Strøm på, 12347890#00#47899##. Eksempel 2 (=10). Summer Den interne summeren gir fra eksemplet over er 12, vil kodene under posi-Tilbakestilling av tastgruppen til fabrikkstantil 1357: Strøm på, 12347890#00#5643#01#1357#1357##.

Se funksjonskodene i tabellen "Konfigurering av tastgruppen".

**1) Forklaring til tabellplassering 02. Lysdiodeindikasjon** (standard = 31) Det er tre lysdioder på tastgruppen: en gul og to tofargede, hvor den midterste som standard lyser rødt og den høyre grønt. Som standard lyser den gule lysdioden i NORMAL modus (dvs. når strømmen er koblet til og ingen taster holdes inne). Når det trykkes på en tast, blinker den gule lysdioden (slår seg av midlertidig), og summeren gir fra seg en pipetone. AKTIV modus når tastgruppen gir en respons, f.eks. når ma taster inn riktig kode. Det er mulig å etable andre lysdiodekombinasjoner ved å velg andre verdier i minneplassering 02. nn (tabe og lysdiodeindikasjonen for NORMAL og AKTIV (godkjent kode) er som følger: **Grønn Rød Konfigurering av tastgruppen:**

inn koden og # (fra 1 til 8 sifre) For flere koder summen legges inn på plassering 02. gjentas prosedyren fra trinn 2. Avslutt program-**Eksempel 1** NORMAL gul og AKTIV gul og meringsmodus ved å trykke på #. grønn. Verdier fra tabellen: 01 + 10 + 20. For å etablere de ønskede lysdiodekombina sjonene legges verdiene i tabellen sammen, og **Verdi <sup>i</sup> nn Gul lysdiode lysdiode lysdiode**  $\overline{NORMAL}$  01 02 AKTIV 10 20 40

inn SC#02#31##. **Eksempel 2** NORMAL grønn Eksempler: (se \* over for inntasting av SC). Utgang aktiv i 7 sekunder: SC#03#07##. Utgang med funksjon som en vekselbryter: **Varighet av adresse B4s utgangstid** (stanintervallet 1 til 100 sekunder eller 1 til 99 minut-**Eksempler** Du ønsker en utgang som er aktiv i 3 sekunder: SC#04#3##. Du ønsker en utgang **ner. 4) Forklaring til plassering 05. Summer, veksler, SC, utgang B4** Standard 05=00:

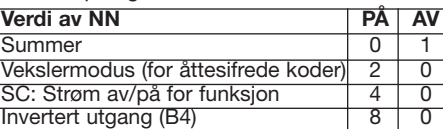

seg en lyd i forskjellige situasjoner når adressen sjon 12 aktivere adresse B4, og kodene fra 12 være stille i alle situasjoner. **Vekslermodus** Tastgruppen vil bruke lyder til å skille mellom legges inn, er utgangsvarigheten definert i plassering 03. Hvis vekslermodus er "PÅ", vil alle "høye" posisjoner. Eksempel Hushjelpen skal valgte koder med 8-sifrede numre sette utgang ikke ha adgang til kjelleren. Derfor er sonealar-

100%. Antall ledninger 4-leders kabel, 8 m du fortsette å endre konfigurasjonene inntil som er aktiv i 15 minutter: SC#04#115##.Bruk kodens posisjon på kodelisten. La oss anta at plassering 2 er nå slettet. Sletting av alle len: 00 + 10 = 10. Legg inn verdien i tastgrup- plassering 04). Utgangen kan eventuelt inverte- (lav) vil aktivere og deaktivere hele alarmsystekoder Tast inn MC# 2500# - dette sletter alle pen: Koble fra, koble til, tast inn SC#02#10##. res ved å legge til verdien "8" i plassering 05. brukerkoder i posisjon 1-28. Eksempel 4711# 2) Forklaring til plassering 03. Tidsvarighet I smart-house-applikasjoner settes denne ver- tivere alarmen, men sonealarmen for kjelleren 2500#. Alle brukerkodene er nå slettet. Avslutt for utgangsadresse B3 (standard = 3 s) Når dien til "normalt av"! Eksempler Summer på, vil fortsatt være aktiv. Konfigurering av tast**programmeringsmodus** Tidsutgangen er 10 s. klokketasten () holdes inne og slippes, vil vekslermodus på og invertert utgang ønskes: **gruppen for dette eksemplet** Legg inn verdi-10 s etter siste tastetrykk. Trykk på # for å de som er definert i plassering 03. Ved å endre Skriv summen (0+2+8=10) i plassering 05 verer utgang B4 for koder i posisjon 1-18, og avslutte før det har gått 10 s. Avanserte alter- verdien får man andre tidsverdier fra 1 til 99 SC#05#10##. Til smart-house-bruk, summeren utgang B3 for koder i posisjon 19-28. nativer for BACC-KEYPAD-DC-tastgruppen: sekunder. Hvis angitt verdi er 00, fungerer er på og muligheten til å endre SC uten å koble De avanserte alternativene er lagret i et annet knappen som en vekselbryter; ved første trykk fra tastgruppen ønskes: Summer=0 og SC=4. minneområde fra plassering 01 til plassering er B3 PÅ, ved neste trykk er den AV. Skriv summen (0+4=4) i plassering 05: brukerkodene er plassert. SC gir adgang til etableres forsinkelser på 1 til 100 sekunder. Ved riode. 2) Som standard vil klokketasten ( $\oplus$ ), når utvidede minneplasseringer 01 til 06 som bru- å legge inn en verdi i intervallet 101 til 199, eta- den trykkes inn, aktivere utgang B3 i den tidskes til å konfigurere tastgruppen. Som stan- bleres forsinkelser på 1 til 99 minutter. Ved å perioden som er lagt inn i plassering 03. I plas**du trykker på den siste #, eller inntil tids-standardverdi for smart-house-applikasjo-**du har lagt inn koder i posisjon 01, 02, 03, 07, og AKTIV rød. Verdier fra tabellen: 02 + 40 = 42. inn. **Invertert utgang (B4)** Som standard er mulige kodeplasseringer (som vist i tabellen Legg inn verdien i tastgruppen: Koble fra, koble utgangen normalt av. Når en kode godkjennes, "Koder - oversikt"), kan du f.eks. velge at de 10 SC#03#00##. **3) Forklaring til plassering 04.** gende to måter: 1) Som standard aktiveres SC#05#04##. **5) Forklaring til plassering 06. Programmering av utgang B3 og B4** (standard 04 = 29) De to utgangene virker på følutgang B4 når en kode godkjennes. Det spiller ingen rolle hvilken posisjon koden har. Eksempel: inngangskodene for tre familiemedlemmer er lagt inn på plassering 02, 03 og 04. Hushjelpen har kodeplassering 05. Alle godkjente koder vil aktivere adresse B4 i en tidspesering 06 kan det legges inn en verdi mellom 1 og 28. Avhengig av verdien vil en av de to adressene (B3 eller B4) aktiveres, alt etter 14 og 21 i kodelisten. Normalt vil alle disse kodene aktivere adresse B4. Adresse B3 vil gi

Legg sammen verdiene i tabellen for å få nume-området. Deretter velger du "skillelinjen" i invertert utgang (B4), legg sammen 0, 2 og 8 plassering 06. Hvis det valgte nummeret i en utgang når klokketasten holdes inne. Du ønsker å skille mellom personene som har adgang til bygningen. **Løsning** Velg to områder i brukerkodene og legg inn kodene for de brukerne som har adgang til en del av bygningen i den ene halvdelen av kodeområdet, og de andre kodene for brukerne i det andre kode-

B4 "PÅ" inntil neste gang en kode aksepteres. men aktivert i kjelleren. Når en av de tre famili-"lave" posisjonene og 1 kort pipetone for

### **Slik installerer du din nye BACC-KEYPAD-DC-U-tastgruppe**

**Ledningsfarge**

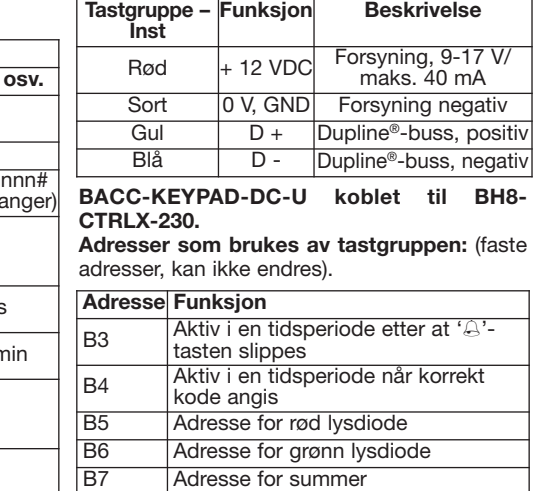

# **Oversikt og alternativer med SC (servicekoden) Programmering**

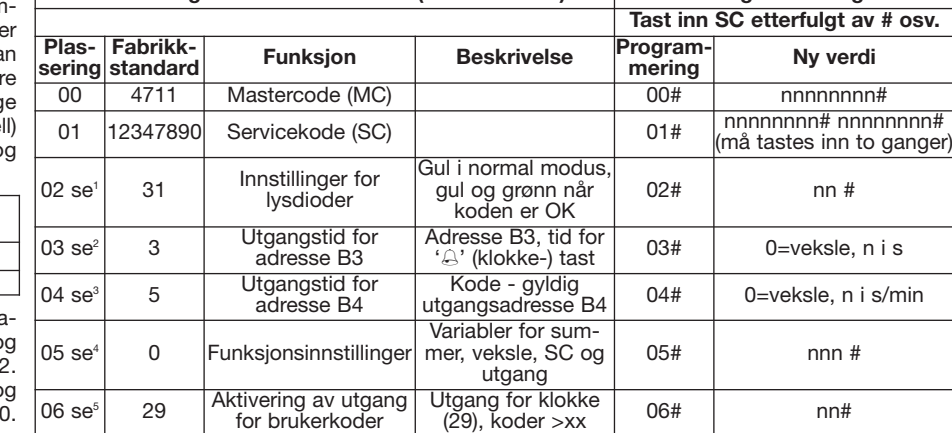

instrumentet er brukt på en måte som sert i pos. 2. Endring av kode Følg instruksene (20=grønn lysdiode i AKTIV tilstand). Legg inn Hvis denne er satt til "PÅ", kan SC legges inn være aktiv. Slik gjør du det Hushjelpens ko Programmeringsmodus avsluttes automatisk Standard på plassering 02 = 31 (Summen av Alle andre koder vil gi en tidsbegrenset utgang. emedlemmene går inn i huset, deaktiveres alaretter 10 sekunder. Eksempel 4711#2#345678# 01, 10 og 20). (01=gul lysdiode i NORMAL til- I smart-house-applikasjoner settes denne ver- men for hele huset. Når hushjelpen legger inn etterfulgt av #. Koden 345678 er nå aktiv, plas- stand). (10=gul lysdiode i AKTIV tilstand). dien til "OFF". SC: Funksjon for strøm av/på sin kode, vil alarmen for kjellersonen fortsatt verdien i tastgruppen: Koble fra, koble til, tast uten å koble fra tastgruppen. Hvis den er satt til legges inn i den andre delen av kodene, f.eks. i "AV", må tastgruppen kobles fra før SC legges plassering 19. Ettersom det er til sammen 28 slår utgangen seg på i en tidsperiode, og av siste plasseringene gir adgang til hele huset, igjen når tidsperioden utløper. (Innstilinger i bortsett fra kjelleren. Kodene i posisjon 1 til 18 Summer=0, veksler=2 og invertert utgang=8. en 18 i plassering 06: SC#06#18##. Dette aktimet. Kodene i posisjon 19 til 28 (høy) vil deak-

**Funksjon Beskrivelse**

NEDERLANDS

**Lees aandachtig de handleiding.**

# **BACC-KEYPAD-DC-U Instruction Manual**

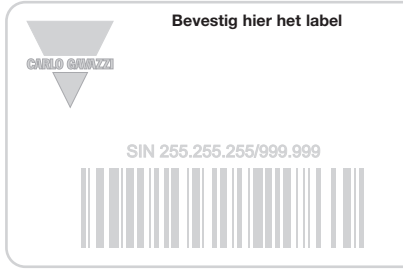

**Schrijf hier de locatie**

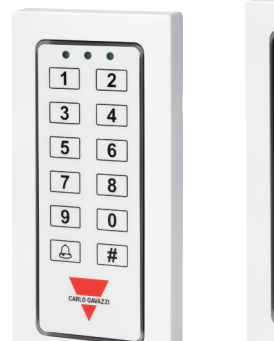

 $\Box$ 

 $\sqrt{7}$ 

 $\sqrt{2}$ 

 $8$ 

 $\boxed{3}$   $\boxed{4}$  $\boxed{5}$   $\boxed{6}$ 

 $9$  0  $\boxed{a}$   $\boxed{f}$ 

◈

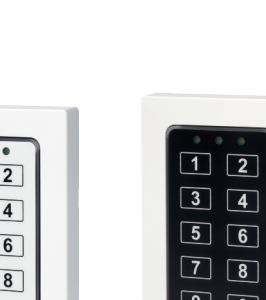

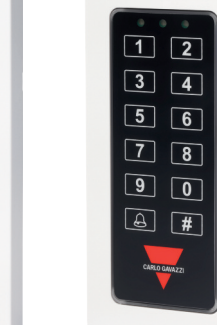

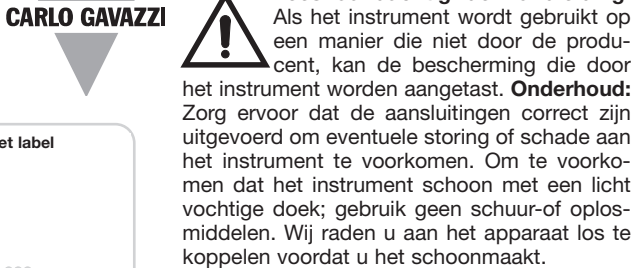

**WAARSCHUWING:** deelnemen of de modules ALLEEN als ze NIET geleverde vermogen te verdelen.

#### $\blacksquare$  **TOEVOERSPECIFICATIES**

**Voeding** 9-17 V DC. **Stroomverbruik** Max. 100 mA.

#### ■ **DUPLINE<sup>®</sup>-SPECIFICATIES**

**Spanning** 8,2 V. **Maximale Dupline®-spanning** 10 V. **Minimale Dupline®-spanninge** 4,5 V. **Maximale Dupline®-stroom** 2 mA.

#### n **ALGEMENE SPECIFICATIES**

**Adrestoewijzingen/kanaalprogrammering** Indien gebruikt met de SH2WEB24 is de adrestoewijzing automatisch: de controller herkent de module via het SIN-nummer (Specific Identification Number) dat moet worden ingemet de BH8-CTRL-230 moeten de kanalen worden geprogrammeerd met BGP-COD-BAT. **Indicaties** Drie leds, een gele en twee tweekleurige rood-groene leds. Het gedrag van de drie leds kan door de gebruiker worden gecon**mingsgraad** IP 67. **Bedrijfstemperatuur** -15° tot -60°C (+5° tot -76°F). **Opslagtemperatuur** -30° tot -80°C (-22° tot -112°F). **Vochtigheid** draadse kabel, 8 m lang. **Goedkeuringen** CE.

#### $BEDRIJFSMODUS$

BACC-KEYPAD-DC is een flexibel keypad voor de meest uiteenlopende toepassingen. Normaal gesproken brandt de gele LED (aan linkerkant). Door activering van een bevestigde code (een code gevolgd door # zoals 1234#) gaan de gele en groene LED gedurende de activeringstijd branden en de zoemer antwoordt met twee korte piepen. Indien niet bevestigd, gaat de rode LED kort branden en antwoordt de zoemer met een korte en lange piep. Bovendien kunnen de zoemer en groene en rode LED direct worden geactiveerd door het activeren van hun resp. adressen. Na het invoeren van 4 foute codes op rij wordt het keypad 1 minuut geblokkeerd (rode LED knippert). Na deze minuut kunt u het opnieuw proberen. De toegangscodes zijn opgeslagen in de geheugenposities 1 tot 28. **Bij levering is de code 1234 in pos. 1 geprogrammeerd.** De codes kunnen worden geprogrammeerd, gewijzigd of gewist met behulp van de MasterCode (MC): de MC is standaard 4711.

**Codes - overzicht - BACC-KEYPAD-DC-U Pos. Code Naam Pos. Code Naam 1** 1234 **15 2 16 3 17**

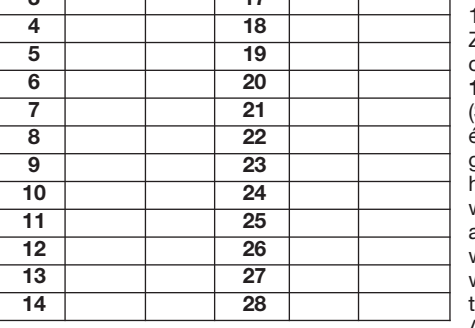

De codes mogen nummers van 0 tot 9 bevatten en kunnen tot max. 8 cijfers lang zijn.

men dat het instrument schoon met een licht ren automatisch. Voorbeeld: 4711#2#345678#, voerd in het SH-programma. Indien gebruikt positie 06 opgeslagen. Deze geheugenlocaties figureerd. Ingebouwde zoemer. **Bescher-**onder positie 01. **Mastercode (MC)** 4711, (niet-condenserend) 100%. **Aantal draden** 4- De MC geeft toegang tot de normale geheubranden). 3) voer de code in, gevolgd door een # (1 tot 8 cijfers). Herhaal voor meer codes de stappen vanaf stap 2. Verlaat de programmeermodus na een druk op #. U kunt ook 10 seconden wachten. Hierna verlaat u het programmegevolgd door een #. De code 345678 is nu actief onder pos. 2. **Code wijzigen** Volg de informatie hierboven en overschrijf gewoon de code. Voorbeeld: 4711# 2# 897 #, gevolgd door een #. De code 897 is nu actief en staat onder pos. 2. De oude code is gewist (overschreven). **Eén code wissen** Volg de informatie hierboven. Druk in stap 3 op het #. De toets wordt gewist. Voorbeeld 4711# 2 # #. De code in positie 2 wordt nu gewist. **Alle codes wissen** Typ MC# 2500# - alle gebruikerscodes in de posities 1-28 worden gewist. Voorbeeld 4711# 2500#. Alle gebruikerscodes worden nu gewist. **Programmeermodus verlaten** De time-out bedraagt 10 s. De programmeermodus wordt automatisch 10 s. na in het indrukken van de laatste toets verlaten. U kunt ook op # drukken. **Geavanceerde opties in het BACC-KEYPAD-DC-keypad** De geavanceerde opties worden in een tweede geheugengebied van positie 01 tot zijn te bereiken met behulp van de servicecode (SC). Deze posities bevatten de configuratieset-up en mogen alleen worden gewijzigd door een ervaren installateur. De standaardwaarden zijn: **Servicecode (SC)** 12347890, opgeslagen opgeslagen onder positie 00. **Kort overzicht** De MC wordt gebruikt voor het programmeren/wissen/wijzigen van de gebruikerscodes. genposities 1-28, waaronder de gebruikerscode is opgeslagen. De SC geeft extra toegang tot de uitgebreide geheugenposities 01 tot 06 om het keypad te configureren. **Standaard (te wijzigen - zie uitleg 4 hieronder), de SC moet binnen 10 s. na het opstarten worden ingevoerd. Als u de SC eenmaal hebt gebruikt, kunt u de configuratie verder wijzigen tot de laatste # is ingedrukt of de time-out is verstreken. Voorbeeld** U wilt zowel de SC als de MC wijzigen. Voorzie het keypad van voeding. Type binnen 10 s. de SC en wijzig de SC zoals beschreven in de voorbeelden hieronder. De groene LED brandt nog steeds. Wijzig de MC zoals beschreven in de voorbeelden hieronder. Nu heeft het keypad een nieuwe SC en MC. Druk op # om de programmeermodus te verlaten. (Of wacht 10 s.). **Resetten** Inschakelen, SC # 0250 # - het keypad wordt gereset naar de fabrieksinstellingen. **Voorbeelden** (uitgaande van SC is 12347890). **Voorbeeld 1** De MC wijzigen in 47889: Inschakelen 12347890#00#47889##. **Voorbeeld 2** De SC wijzigen in 151618: Inschakelen, 12347890#01#151618#151618##. **Voorbeeld 3** Het keypad naar de fabrieksinstellingen resetten: Inschakelen, 12347890#0250##. **Voorbeeld 4** De MC (mastercode) wijzigen in 5643 en de SC (servicecode) wijzigen in 1357: Inschakelen, 12347890#00#5643#01#1357#1357##. Zie de functiecodes in de tabel "Het keypad configureren".

**Gebruikerscodes programmeren** 1) voer de MC in, gevolgd door een # (groene LED gaat branden). 2) voer het pos. nr. in, gevolgd door een # (van 1 tot 28, gele en groene LED gaan

**1) Uitleg tabelpositie 02. LED-indicatie** (Standaard = 31) Het keypad heeft drie LED's: één gele en twee tweekleurige (rood resp. groen) LED's, waarbij de rode voor de diode in het midden en de groene voor de rechterdiode wordt gebruikt. Standaard brandt de gele LED als de modus NORMAAL actief is (voeding aanwezig, geen toetsen ingedrukt). Als een toets wordt ingedrukt, knippert de gele LED (schakelt ijdelijk uit) en piept de zoemer. De modus ACTIEF is de status waarin het keypad antwoordt, d.w.z. als de juiste code wordt ingevoerd. Door andere waarden in de geheugenpositie 02 te kiezen, kunnen andere LED-combinaties worden gerealiseerd. De nn- (tabel) en LED-indicatie voor NORMAAL en ACTIEF (goedgekeurde code) zijn:

Voor de gewenste LED-combinaties telt u de waarden in de tabel hierboven gewoon op en voert u de som in op positie 02. **Voorbeeld 1** NORMAAL geel en ACTIEF geel en groen. Tabelwaarden:  $01 + 10 + 20$ . Standaard positie dat o  $02 = 31$  (plus  $01+10+20$ ). (01 = gele LED in teerd modus NORMAAL). (10 = gele LED in modus van ACTIEF). (20 = groene LED in modus ACTIEF). hous In keypad in te voeren waarde: uitschakelen, inschakelen, typ SC#02#31##. **Voorbeeld 2** NORMAAL groen en ACTIEF rood. Tabelwaarden:  $02 + 40 = 42$ . In keypad in te de s voeren waarde: uitschakelen, inschakelen, typ SC# 02# 42##. **Voorbeeld 3** NORMAAL niets en ACTIEF geel. Tabelwaarden: 00 + 10 = 10. In outp keypad in te voeren waarde: uitschakelen, inschakelen, typ SC#02#10##. **2) Uitleg positie 03. tijdsduur outputadres B3** (standaard = 3 seconden). Als de belknop  $(\triangle)$  wordt inge- kan drukt en losgelaten, is outputadres B3 actief gedurende de onder positie 03 gedefinieerde sma tijd. Door de waarde te wijzigen, wijzigt de tijdwaarde van 1 tot 99 seconden. Als de waarde 00 is, werkt de knop als tuimelschakelaar: d.w.z. bij eerste keer indrukken is B3 AAN, bij volgende keer indrukken is B3 UIT. Voorbeelden: (zie \* hierboven voor invoeren SC) Output 7 seconden actief: SC#03#07##. Output werkt als tuimelschakelaar: **tijdsduur adres B4** (standaard = 5 seconden) Als een correcte invoercode wordt getypt, is B4 actief gedurende de onder positie 04 gedefinieerde tijd. Deze tijd kan worden ingesteld van 1 invoeren van een waarde van 1 tot 100 resulinvoeren van een waarde tussen 101 en 199 len. **Voorbeelden** U wilt een output die 3 put die 15 minuten actief is: SC#04#115##. **Gebruik de standaardwaarde voor smarthouse toepassingen. 4) Uitleg positie 05: zoemer, tuimel, SC, output B4** Standaard 05=00: zoemer aan, rest in modus uit. **NN-waarde Gele LED Groene LED Rode LED** NORMAAL 01 02 04 ACTIEF 10 20 40

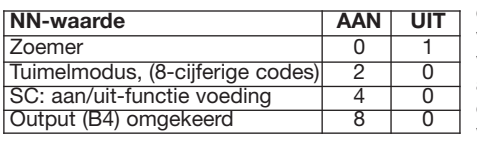

**Overzicht en opties via de SC (servicecode) Programmeren**

Geel in normale modus; geel en groen bij code OK

Adres B3 tijd voor

Geldige code voor<br>outputadres B4

Variabelen voor zoemer, tuimel, SC en output

Output voor bel (29)

**fabriek Functie Beschrijving Program-**<br>  $\frac{4711}{4711}$  Mastercode (MC) 00#

01 12347890 Servicecode (SC) 01#

adres B3

adres B4

voor gebruikerscodes

**Het keypad configureren:**

00 4711 Mastercode (MC)

02 zie<sup>1</sup> 31 LED-instellingen

03 zie<sup>2</sup> 3 Outputtijd voor

 $\overline{04 \text{ zie}^3}$  5 Outputtijd voor

 $05$  zie<sup>4</sup>  $\vert$  0  $\vert$  Instellen functies

06 zie<sup>5</sup> 29 Output activeren

**Locatie Standaard**

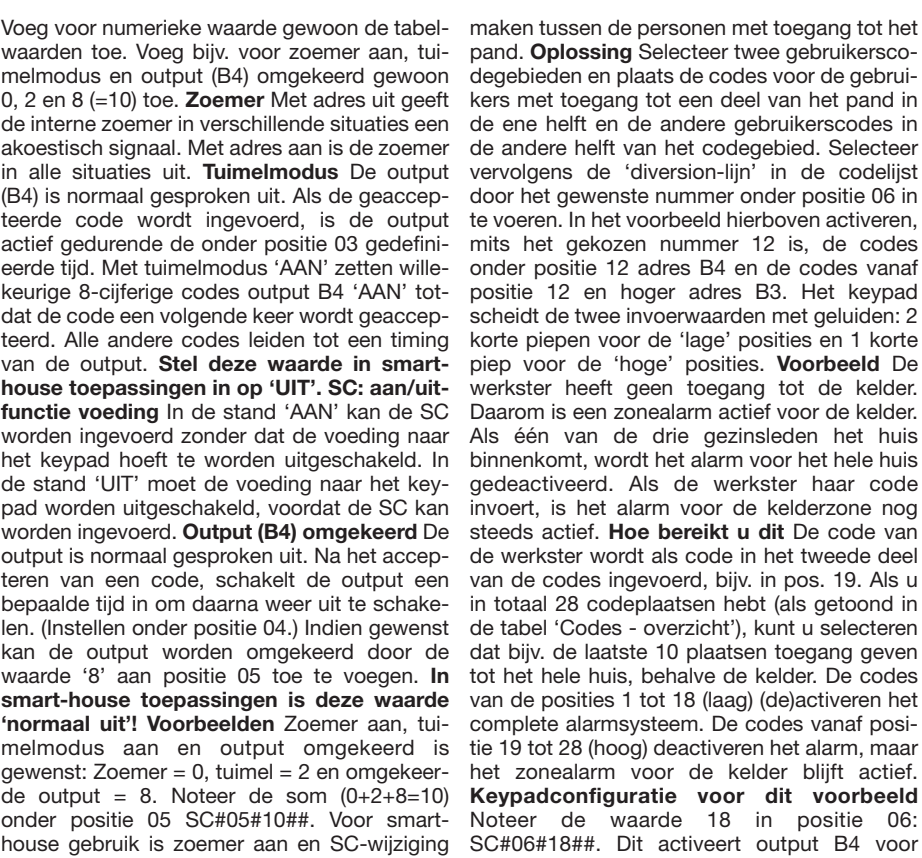

SC#03#00##. **3) Uitleg positie 04. output-**onder positie 05: SC#05#04##. **5) Uitleg posi**tot 100 seconden of van 1 tot 99 minuten. Het wordt geaccepteerd. Het maakt niet uit in teert in 1 tot 100 seconden vertraging. Het Voorbeeld: de toegangscodes voor drie gezinsresulteert in 1 tot 99 minuten vertraging. Het en 04. De code van de werkster is opgeslagen invoeren van een 0 resulteert in tuimelschake-onder positie 05. Alle codes geaccepteerd actiseconden actief is: SC#04#3##. U wilt een out- De belknop (A) activeert na indrukken stan-Zoemer = 0 en  $SC = 4$ . Noteer de som  $(0+4=4)$  in positie 19-28. **tie 06. gedrag outputs B3 en B4 programmeren** (Standaard 04 = 29) De twee outputs werken op de volgende twee manieren: 1) Output B4 wordt standaard geactiveerd als een code welke positie de code wordt ingevoerd. leden zijn opgeslagen onder de posities 02, 03 veert adres B4 gedurende een bepaalde tijd. 2) daard output B3 gedurende de onder positie 03 gedefinieerde tijd. Kies een waarde tussen 1 en 28 voor positie 06. Afhankelijk van de waarde wordt één van de twee adressen (B3 of B4) geactiveerd, dit op basis van de plaats van de

code in de codelijst. Stel u hebt codes ingevoerd onder de posities 01, 02, 03, 07, 14 en 21 van de codelijst. Normaal gesproken activeren al deze codes adres B4. Het adres B3 geeft een output als de beltoets wordt ingedrukt. Stel u wilt om een willekeurige reden onderscheid

**Typ SC, gevolgd door een # enz.**

 $02#$  nn #

05# | nnn #

 $04#$  0 = tuimel, n in s./m

 $i \in \mathbb{S}$  of the voor  $\begin{vmatrix} 0 & 0 \\ 0 & -1 \end{vmatrix}$  and  $i \in \mathbb{S}$  of the set of the view of the set of the set of the set of the set of the set of the set of the set of the set of the set of the set of the set of the set

out voor bel (29), 06# codes >xx 06# codes + nn = 06 m

**Mieuwe waarde**<br>**mmmmmm#** 

nnnnnnnn# nnnnnnnn# (tweemaal invoeren)

zonder keypadvoeding uitschakelen gewenst: codes in positie 1-18, en output B3 voor codes pand. **Oplossing** Selecteer twee gebruikerscodegebieden en plaats de codes voor de gebruikers met toegang tot een deel van het pand in de ene helft en de andere gebruikerscodes in de andere helft van het codegebied. Selecteer vervolgens de 'diversion-lijn' in de codelijst door het gewenste nummer onder positie 06 in te voeren. In het voorbeeld hierboven activeren, mits het gekozen nummer 12 is, de codes onder positie 12 adres B4 en de codes vanaf positie 12 en hoger adres B3. Het keypad scheidt de twee invoerwaarden met geluiden: 2 korte piepen voor de 'lage' posities en 1 korte piep voor de 'hoge' posities. **Voorbeeld** De werkster heeft geen toegang tot de kelder. Daarom is een zonealarm actief voor de kelder. Als één van de drie gezinsleden het huis binnenkomt, wordt het alarm voor het hele huis gedeactiveerd. Als de werkster haar code invoert, is het alarm voor de kelderzone nog steeds actief. **Hoe bereikt u dit** De code van de werkster wordt als code in het tweede deel van de codes ingevoerd, bijv. in pos. 19. Als u in totaal 28 codeplaatsen hebt (als getoond in de tabel 'Codes - overzicht'), kunt u selecteren dat bijv. de laatste 10 plaatsen toegang geven tot het hele huis, behalve de kelder. De codes van de posities 1 tot 18 (laag) (de)activeren het complete alarmsysteem. De codes vanaf positie 19 tot 28 (hoog) deactiveren het alarm, maar het zonealarm voor de kelder blijft actief. **Keypadconfiguratie voor dit voorbeeld** Noteer de waarde 18 in positie 06: SC#06#18##. Dit activeert output B4 voor

### **Uw nieuwe BACC-KEYPAD-DC-U-keypad installeren**

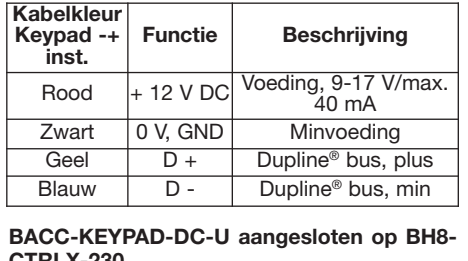

**CTRLX-230 Door het keypad gebruikte adressen**: (vaste adressen, niet te wijzigen).

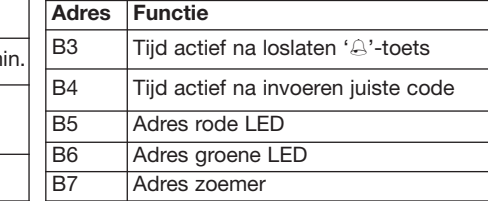

**MANUAL BACC-KEYPAD-DC-U code 15-029-460 / 121112** http://www.carlogavazzi.com/ CARLO GAVAZZI

 $-$  Black

◈